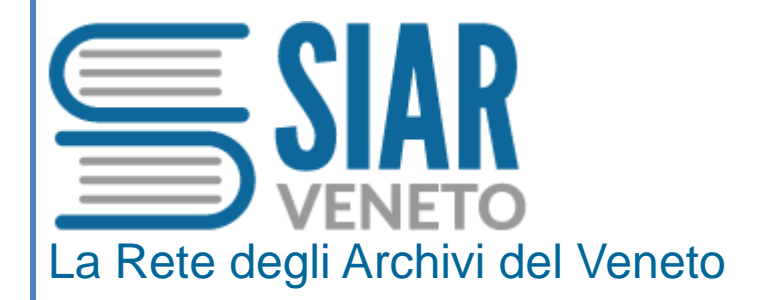

# *Guida all'utilizzo*

*Ultimo aggiornamento: settembre 2019*

a cura di Andreina Rigon

 $\parallel$  1

# **SOMMARIO**

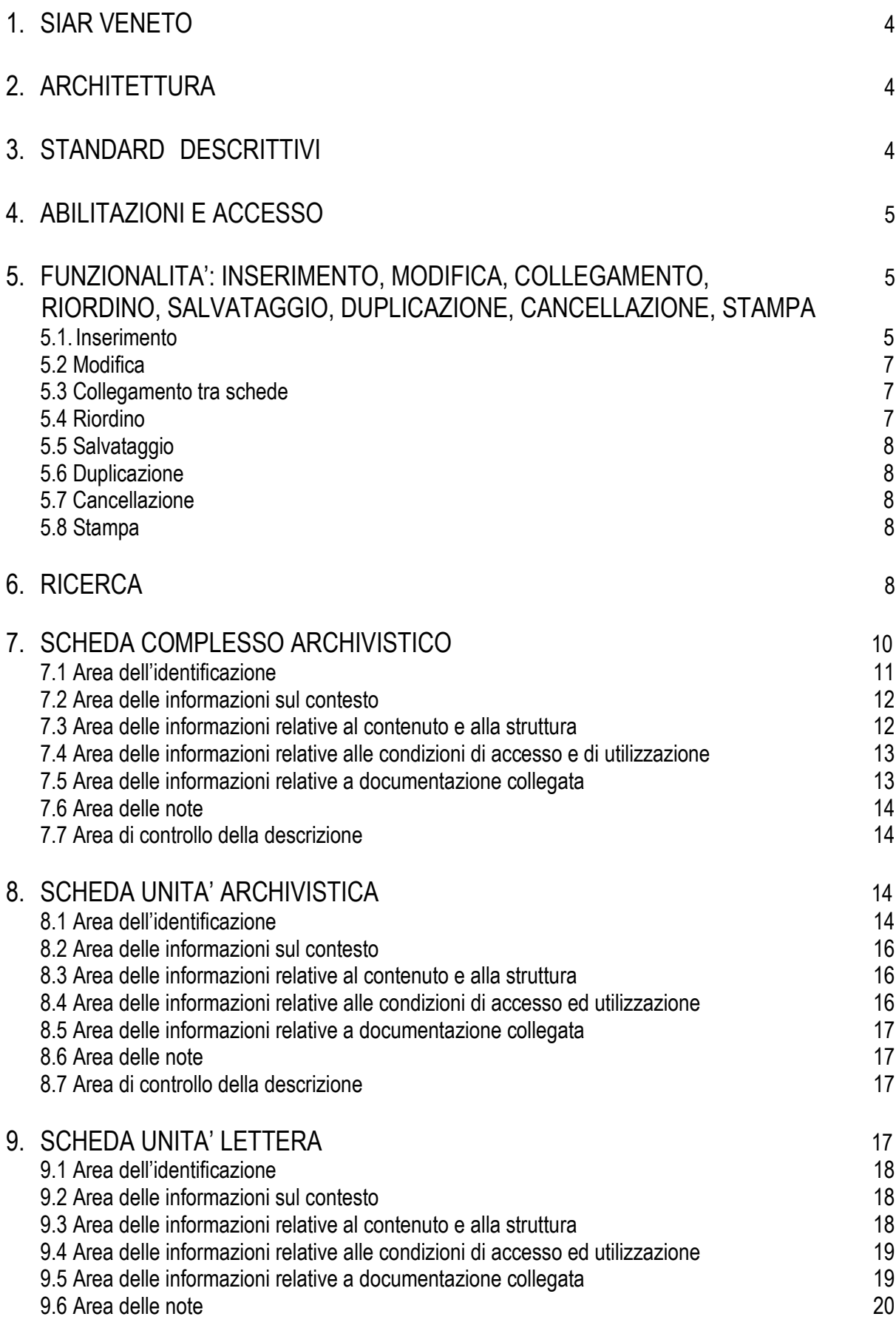

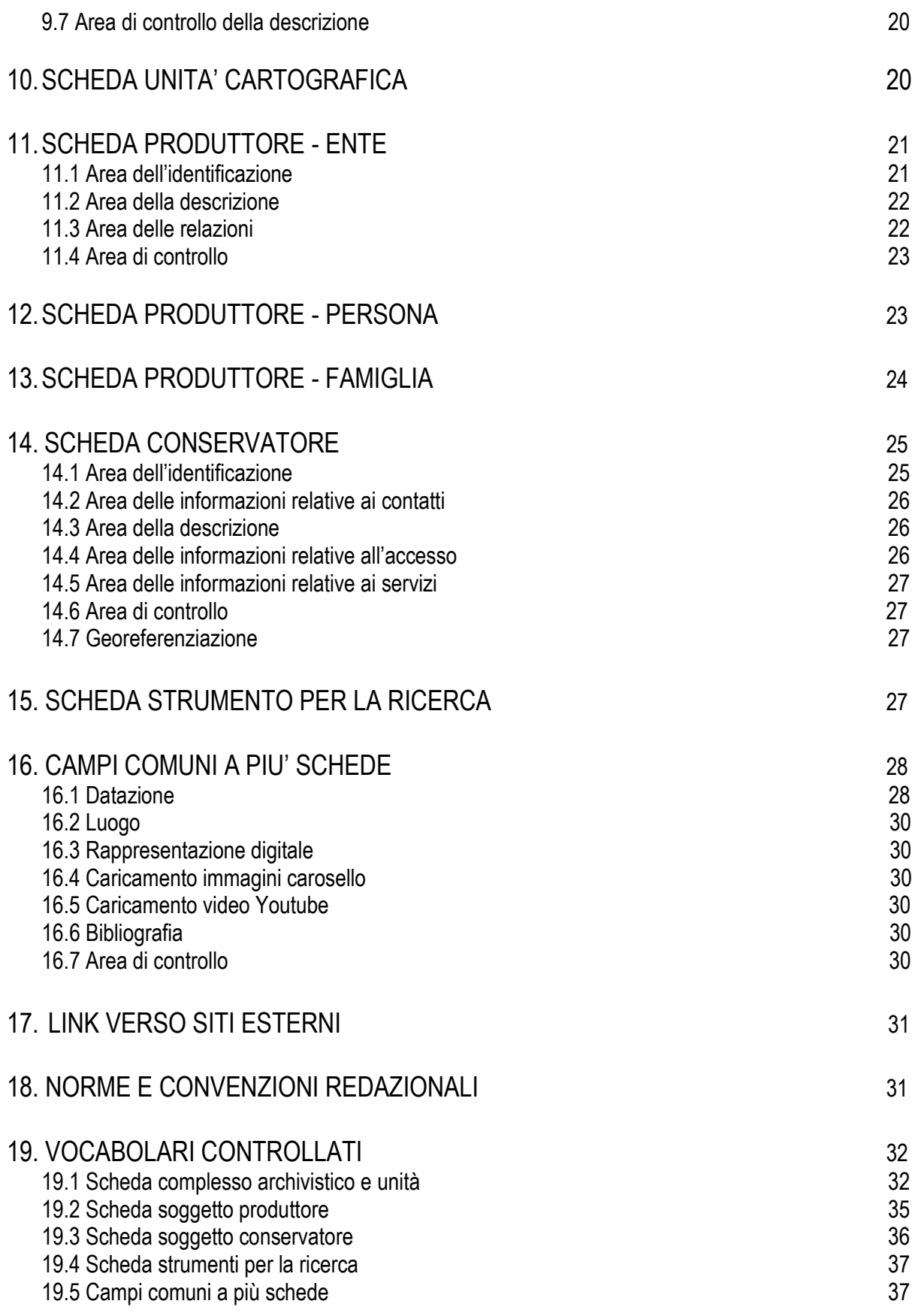

### **1. SIAR VENETO**

Il Sistema Informativo Archivistico Regionale – **SIAR Veneto** è un'applicazione web open source creata per essere implementata, pubblicata e consultata in linea.

Il sistema informativo nasce originariamente sulla base di un accordo di collaborazione tra la Regione del Veneto e il Dipartimento di Ingegneria dell'Informazione dell'Università degli Studi di Padova che ne ha progettato e curato la prima realizzazione informatica.

Da dicembre 2016 SIAR Veneto è entrato in produzione su server della Regione che ha provveduto alla sua [reingegnerizzazione](https://www.google.it/search?q=reingegnerizzazione&spell=1&sa=X&ved=0ahUKEwj9s_Td0JzWAhVBVxQKHdm6DpkQvwUIIygA) e ne cura attualmente la manutenzione, l'evoluzione informatica e la redazione archivistica.

Lo strumento è stato approntato per supportare l'attività di descrizione e ordinamento del patrimonio documentario presente nel territorio regionale, e per rendere di conseguenza disponibili al pubblico i dati relativi agli archivi storici e culturali insieme con le risorse informative legate al loro contesto di produzione, con lo scopo di fornire una informazione aperta e integrata con quella offerta da altri sistemi informativi archivistici, *in primis* il Sistema Archivistico Nazionale – **SAN** con cui è in atto un Accordo per l'interoperabilità.

È qui di seguito presentato ad uso degli operatori il *back end* del sistema, con il dettaglio di tutte le aree e i campi che compongono i vari record, insieme con le istruzioni per l'inserimento dei dati, la normalizzazione delle descrizioni e la presentazione delle funzionalità.

Ulteriori sviluppi e modifiche di SIAR Veneto saranno oggetto di successivi aggiornamenti della Guida.

# **2. ARCHITETTURA**

Il Sistema si basa sul modello concettuale delle descrizioni separate e connesse tramite le quali restituisce la rappresentazione contestuale dei complessi archivistici rappresentati. Il modulo descrittivo si articola in tre principali entità, o meglio aree descrittive, tra cui è possibile instaurare relazioni "molti a molti": 1. **Complessi archivistici** (in visualizzazione utente Archivi) 2. **Soggetti produttori** (Produttori) 3. **Soggetti conservatori** (Conservatori). Alla scheda Complessi archivistici si affianca la scheda descrittiva accessoria: **Strumenti per la ricerca** (Inventari).

Il sistema permette infine di relazionare ciascuna entità, oltre che con altre entità presenti all'interno del sistema, anche con entità descritte in sistemi informativi esterni tramite un collegamento alla relativa URL o con altre risorse non archivistiche disponibili in rete.

### **3. STANDARD DESCRITTIVI**

I tracciati descrittivi su cui si modellano le schede di data entry, corrispondenti alle summenzionate aree dei complessi archivistici, dei soggetti produttori e dei soggetti conservatori, sono stati definiti nel rispetto degli standard internazionali - di cui qui di seguito si fornisce il riferimento alla traduzione in lingua italiana - e degli standard nazionali.

**ISAD (G) – General International Standard Archival Description,** seconda edizione, ICA (1999): [http://media.regesta.com/dm\\_0/ANAI/anaiCMS//ANAI/000/0111/ANAI.000.0111.0002.pdf](http://media.regesta.com/dm_0/ANAI/anaiCMS/ANAI/000/0111/ANAI.000.0111.0002.pdf)

**Guidelines for the Preparation and Presentation of Finding Aids**, ICA (2001): [http://media.regesta.com/dm\\_0/ANAI/anaiCMS/ANAI/000/0111/ANAI.000.0111.0007.pdf](http://media.regesta.com/dm_0/ANAI/anaiCMS/ANAI/000/0111/ANAI.000.0111.0007.pdf)

**ISAAR (CPF) - International Standard Archival Authority Records for Corporate Bodies, Persons and Families**, seconda edizione, ICA (2004): [http://media.regesta.com/dm\\_0/ANAI/anaiCMS//ANAI/000/0111/ANAI.000.0111.0001.pdf](http://media.regesta.com/dm_0/ANAI/anaiCMS/ANAI/000/0111/ANAI.000.0111.0001.pdf)

**ISDIAH** – **International Standard for Institutions with Archival Holdings**, prima edizione, ICA (2008): [http://media.regesta.com/dm\\_0/ANAI/anaiCMS/ANAI/000/0111/ANAI.000.0111.0008.pdf](http://media.regesta.com/dm_0/ANAI/anaiCMS/ANAI/000/0111/ANAI.000.0111.0008.pdf)

**NIERA (EPF). Norme italiane per l'elaborazione dei record di autorità archivistici di enti, persone, famiglie,** seconda edizione, luglio 2014. [http://www.icar.beniculturali.it/fileadmin/risorse/Niera\\_Rassegna\\_AS.pdf](http://www.icar.beniculturali.it/fileadmin/risorse/Niera_Rassegna_AS.pdf)

Altre convenzioni relative alla compilazione, scrittura e sintassi dei campi sono state stabilite in base alla prassi corrente e alle modalità in uso nei sistemi informativi archivistici nazionali, in modo da favorire l'uniformità delle descrizioni all'interno del sistema.

Gli esempi presentati, in gran parte fittizi, sono segnalati dal simbolo ►.

### **4. ABILITAZIONI E ACCESSO**

Il sistema prevede profili diversi di abilitazione per gli operatori di data entry. I **ruoli** individuati sono i seguenti.

- 1. **Amministratore**: le abilitazioni di amministratore fanno capo alla redazione di *SIAR Veneto* e comportano la possibilità di visione ed intervento su tutti i dati inseriti nel sistema.
- 2. **Archivista**: può inserire, modificare e cancellare le descrizioni di archivi, conservatori e produttori e creare collegamenti tra le entità, anche intervenendo su dati inseriti da altri archivisti del proprio Gruppo di progetto.
- 3. **Lettore**: i dati ancora in lavorazione e non ancora pubblicati possono essere visionati da persona abilitata alla sola lettura all'interno di un Gruppo di progetto.

Si possono creare dei **Gruppi di progetto** formati da tutti coloro che concorrono al medesimo progetto archivistico, i quali potranno vedere reciprocamente gli inserimenti effettuati e agire, se dotati di permesso, sulle medesime strutture e descrizioni.

L'**accesso** al sistema avviene via internet tramite browser open source (es. Google Chrome, Mozilla Firefox), digitando l'indirizzo <http://siar.regione.veneto.it/> quindi inserendo login e password personali forniti dalla Regione. La password è strettamente personale e non cedibile. Ultimati i lavori di descrizione archivistica gli utenti saranno disabilitati.

Al momento dell'apertura di un nuovo record (vedi 5.1 Inserimento) per qualsiasi tipo di entità in descrizione, compare questo avviso "*Per poter impostare i permessi è necessario prima salvare il record corrente*". Quindi dopo aver salvato il record, entrando nello stesso in modalità Modifica (vedi 5.2) sarà possibile selezionare il tipo di permesso desiderato (CONDIVISIONE): lasciare "PRIVATO", qualora si lavori da soli o s'intenda operare delle prove, oppure scegliere "GRUPPO" qualora si desideri condividere i dati inseriti con il proprio gruppo di lavoro.

# **5. FUNZIONALITA': INSERIMENTO, MODIFICA, COLLEGAMENTO, RIORDINO, SALVATAGGIO, DUPLICAZIONE, CANCELLAZIONE, STAMPA**

Le tipologie di record che il sistema al momento consente di creare/collegare/modificare/cancellare sono i seguenti: Complesso archivistico, Unità (unità archivistica), Unità lettera, Unità cartografica, Soggetto produttore, Soggetto conservatore, a cui si aggiunge la scheda accessoria Strumento per la ricerca.

**5.1 Inserimento** Per aprire una nuova scheda, dopo aver raggiunto l'area relativa all'entità che s'intende implementare, si clicca sul pulsante blu nel cui centro è disegnato il segno più (+), presente in alto, a destra della pagina (fig. 1).

| a                                                                                   | Q     |        | Q                                  |                 |
|-------------------------------------------------------------------------------------|-------|--------|------------------------------------|-----------------|
| di Tomasi Gasparo, 1616 - 1648                                                      | Fondo | Gruppo | Marco De Poli                      | 會<br>☞          |
| Scuola elementare di Montecchia di Crosara, Montecchia di Crosara                   | Fondo | Gruppo | Giulia Turrina                     | 會<br>☑          |
| Coltro Dino, sec. XX seconda metà - 2009                                            | Fondo | Gruppo | Massimo Scandola                   | 會<br>$\epsilon$ |
| Commenda di San Giovanni di Rovigo                                                  | Fondo | Gruppo | Marco De Poli                      | 會<br>☞          |
| Compagnia della Beata Vergine Annunziata detta dei Sabbioni,<br>Rovigo, 1736 - 1772 | Fondo | Gruppo | Marco De Poli -<br>Antonella Turri | 會<br>☞          |
| Comune di Montecchia di Crosara, 1545 - 1947                                        | Fondo | Gruppo | Giulia Turrina                     | 會<br>a          |

*Fig. 1. La lista dei record Archivi in versione modifica.*

Tale pulsante consente di creare una nuova scheda per la descrizione di un complesso archivistico (scheda madre) o di un soggetto produttore o di un soggetto conservatore o di uno strumento per la ricerca. Dopo aver cliccato si aprirà pertanto la maschera specifica per l'inserimento dei dati relativi all'entità da descrivere.

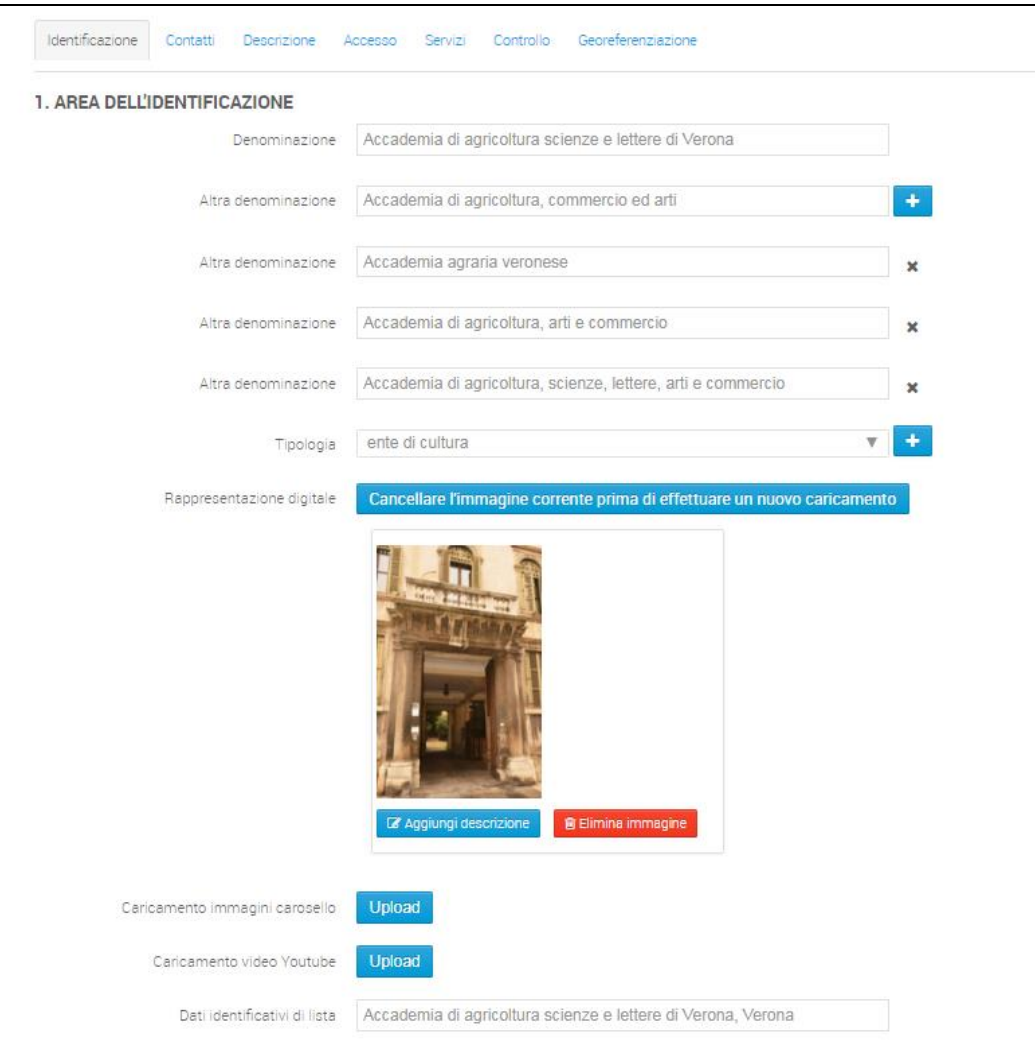

 *Fig. 2. Una scheda Soggetto conservatore aperta in modalità inserimento/modifica.*

Merita un cenno specifico l'implementazione della scheda relativa agli **Archivi**.

Per implementare l'**albero archivistico**, dopo aver creato come sopra descritto la radice dell'albero (ovvero aver inserito una scheda madre "Complesso archivistico", che può corrispondere a un complesso di fondi, un fondo, un subfondo, una raccolta o una collezione), si seleziona la modalità di modifica cliccando sul pulsante bianco con il simbolo della penna posizionato nella lista alfabetica accanto alla denominazione del complesso di cui si desidera dettagliare la descrizione. Si aprirà così la scheda descrittiva e il relativo albero. Ci si posizionerà sul nodo dell'albero che si vuole implementare, quindi si cliccherà il pulsante "+ Complesso archivistico" della barra degli strumenti se si desidera inserire un fondo, subfondo, serie, sottoserie, sottosottoserie oppure il pulsante "+ Unità" se si desidera inserire una unità, sottounità, sottosottounità, oppure ancora il pulsante "+ Unità lettera" se si intende inserire la descrizione di una lettera o il pulsante "+ Unità cartografica" se l'inserimento riguarda una unità di natura cartografica. Si aprirà così una nuova maschera di inserimento relativa alla tipologia prescelta.

**5.2 Modifica** La modifica dei dati descrittivi di un record già inserito, si realizza mediante la scelta della modalità Modifica (pulsante bianco con il simbolo della mano che scrive) presente accanto alla denominazione dell'entità nella relativa lista alfabetica o lista di autorità.

Cliccando sul pulsante si aprirà la scheda contenente i dati già inseriti e sarà quindi possibile operare i cambiamenti desiderati.

Se invece la scheda da modificare è relativa a un complesso archivistico o a un livello descrittivo inferiore, servirà andare in modalità modifica come sopra indicato, selezionare nell'albero archivistico l'elemento da modificare, quindi cliccare sul pulsante "Modifica" della barra degli strumenti. Si aprirà così la maschera con i dati già inseriti su cui intervenire.

**5.3 Collegamento tra schede** Per collegare le schede è necessario aver già compilato e salvato almeno una delle schede interessate. Se entrambe le schede da collegare sono state già realizzate, per attivare il collegamento è necessario selezionare una delle due schede, andare in modalità di modifica, rientrare nella maschera di compilazione della scheda e operare il collegamento come qui di seguito indicato.

I legami fra le entità Complessi archivistici, Soggetti produttori e Soggetti conservatori e Strumenti per la ricerca si attivano nelle seguenti modalità:

**Complessi archivistici**: 1) dall'Area delle informazioni sul contesto spuntare dagli elenchi "Soggetti produttori" e "Soggetti conservatori" le voci interessate; 2) dall'Area delle informazioni relative alle condizioni di accesso ed utilizzazione cliccare su "Strumenti per la ricerca" e spuntare dall'elenco le voci interessate.

**Soggetti produttori**: dall'Area delle relazioni cliccare su "Complessi archivistici prodotti" e spuntare dall'elenco le voci interessate.

**Soggetti conservatori**: dall'Area della descrizione cliccare su "Complessi archivistici conservati" e spuntare dall'elenco le voci interessate.

**Strumenti per la ricerca**: cliccare su "Complessi archivistici" e spuntare dall'elenco le voci interessate.

**5.4 Riordino** Il sistema supporta alcune operazioni di riordino archivistico, offrendo la possibilità di cambiare la posizione e il livello degli elementi che costituiscono l'albero dell'archivio.

La funzione di riordino prevede la possibilità di cambiare l'ordine tra nodi fratelli (ad esempio l'ordine tra le unità afferenti ad una stessa serie) oppure di spostare l'appartenenza di un elemento da un nodo madre all'altro (ad esempio una unità da una serie all'altra) oppure di trasformare il livello gerarchico di un elemento (ad esempio trasformare una serie in una sottoserie spostandola all'interno di un'altra serie).

Per riordinare i nodi di un albero archivistico, dopo aver scelto la modalità di modifica, cliccare sul pulsante "Modifica albero" presente nella barra in testa alla pagina, quindi si prosegue con le seguenti operazioni:

- 1. Selezionare il nodo da spostare
- 2. Sulla selezione cliccare il tasto dx e scegliere "NODO DA SPOSTARE"
- 3. Seleziono la destinazione

4. Sulla selezione di destinazione cliccare il tasto dx e scegliere tra "PRIMA/DOPO/DENTRO"

Qualora si scelga "DENTRO" il record andrà sempre in coda ai record già presenti nell'aggregazione selezionata, successivamente si può spostare nella posizione desiderata con lo stesso metodo di cui sopra.

Al termine dello spostamento non serve salvare in quanto il salvataggio è contestuale allo spostamento. Qualora si voglia annullare lo spostamento operato servirà riportare l'elemento spostato nella posizione originaria.

**5.5 Salvataggio** Il salvataggio dei dati e dei record avviene durante l'inserimento cliccando sul pulsante "SALVA" che si trova in testa e alla fine di ogni sezione che compone la scheda, oppure il pulsante "SALVA E CHIUDI" collocato solo in fine.

**Campi obbligatori per il salvataggio**: per salvare le schede Soggetto produttore è necessario compilare il campo "Intestazione d'autorità". Per salvare le schede Soggetto conservatore è necessario compilare il campo "Dati identificativi di lista". Per salvare le schede relative a Complesso di fondi, Fondo, Subfondo, Collezione e Raccolta serve compilare il campo "Dati identificativi di lista" e "Tipologia del complesso" mentre per tutti gli altri livelli inferiori di complesso archivistico i campi necessari per il salvataggio della scheda sono "Denominazione" e "Tipologia del complesso". Per salvare le schede Unità e Lettera è necessario compilare il campo "Titolo". Infine per salvare la scheda Strumenti per la ricerca serve compilare il campo "Titolo" o in alternativa "Titolo attribuito".

**5.6 Duplicazione** Per duplicare qualsiasi elemento che compone l'albero archivistico (a eccezione della sua radice), si deve innanzitutto lavorare in modalità modifica, quindi selezionare nell'albero l'elemento da duplicare e cliccare il pulsante "Duplica". L'albero si aggiorna dinamicamente mostrando l'elemento duplicato.

**5.7 Cancellazione** Qualora s'intenda cancellare un record sarà necessario raggiungere la relativa lista alfabetica o lista di autorità dell'entità in questione, quindi cliccare sul pulsante rosso con il simbolo del bidone della spazzatura presente accanto alla sua denominazione.

Se la scheda da eliminare concerne un livello descrittivo inferiore dell'archivio, non presente quindi in lista, dopo aver scelto la modalità di modifica e aver visualizzato l'albero archivistico, servirà selezionare nell'albero l'elemento da cancellare, quindi cliccare sul pulsante "Cancella" della barra degli strumenti.

La cancellazione di un complesso archivistico comporta la cancellazione di tutti i record corrispondenti ad elementi descrittivi di livello inferiore (ad es. la cancellazione di una serie comporta l'eliminazione di tutte le unità e sottounità in essa comprese).

Prima della cancellazione definitiva sarà richiesta dal sistema una conferma. I dati cancellati non saranno più recuperabili dall'archivista, pertanto tale operazione deve essere accuratamente valutata prima della sua effettuazione.

**5.8 Stampa** È possibile produrre delle stampe delle singole schede cliccando l'icona della stampante presente in alto a destra in tutte le tre principali tipologie di record (Archivi-Produttori-Conservatori). È inoltre possibile stampare l'albero archivistico cliccando il pulsante "Stampa albero" presente in testa alla raffigurazione dell'albero.

### **6. RICERCA**

Una particolare attenzione merita la funzione di ricerca.

La ricerca può essere effettuata cliccando sul pulsante "**Ricerca**" presente nella barra presente in testa a tutte le pagine. Dopo aver cliccato si aprirà una pagina dedicata alla ricerca semplice e avanzata, dove è possibile inserire i parametri di ricerca desiderati per ognuna delle entità in descrizione (Archivi, Produttori, Conservatori). Le ricerche possono incrociare più parametri contemporaneamente.

In particolare per gli Archivi si segnala la possibilità di ricercare a testo libero su tutte le descrizioni presenti nei campi dei record, anche per i livelli descrittivi inferiori.

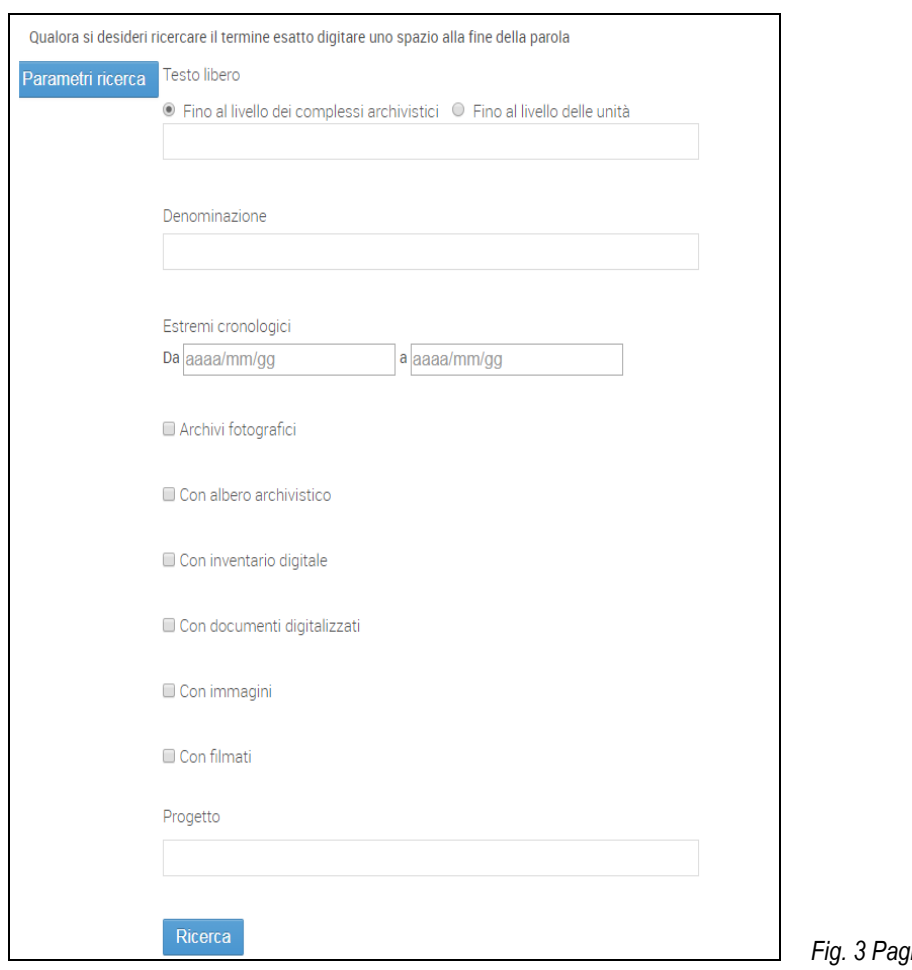

#### *Fig. 3 Pagina di ricerca*

La ricerca può altresì essere realizzata a partire dalle liste di autorità di Archivi, Produttori, Conservatori, Inventari. In testa ad ogni lista vi è infatti la possibilità di ricercare per termine immettendo la parola ricercata nello spazio bianco dopo la lente d'ingrandimento. I termini inseriti saranno ricercati su tutte le stringhe di lista indipendentemente dalla loro posizione all'interno della stringa.

Allo stesso modo, sempre posizionandosi in testa alle liste, è possibile per gli Archivi selezionarli per tipologia (complesso di fondi, fondo, subfondo, raccolta e collezione), oppure selezionare tutti gli archivi fotografici. Per i Conservatori è inoltre possibile attuare la ricerca per Comune e Provincia di sede/residenza, mentre per gli Inventari è possibile ricercare per tipologia dello strumento.

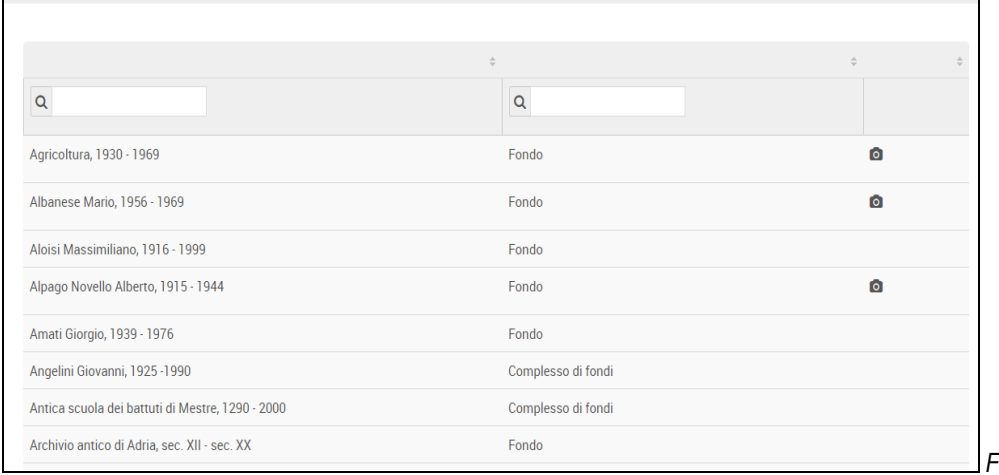

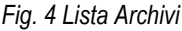

È possibile inoltre attuare una ricerca per parola nell'albero archivistico, immettendo il termine ricercato nel campo "**Ricerca nell'albero**" in testa alla raffigurazione dell'albero. Se il termine è presente verrà evidenziato in azzurro nell'albero archivistico. Questa funzionalità è presente anche in back office.

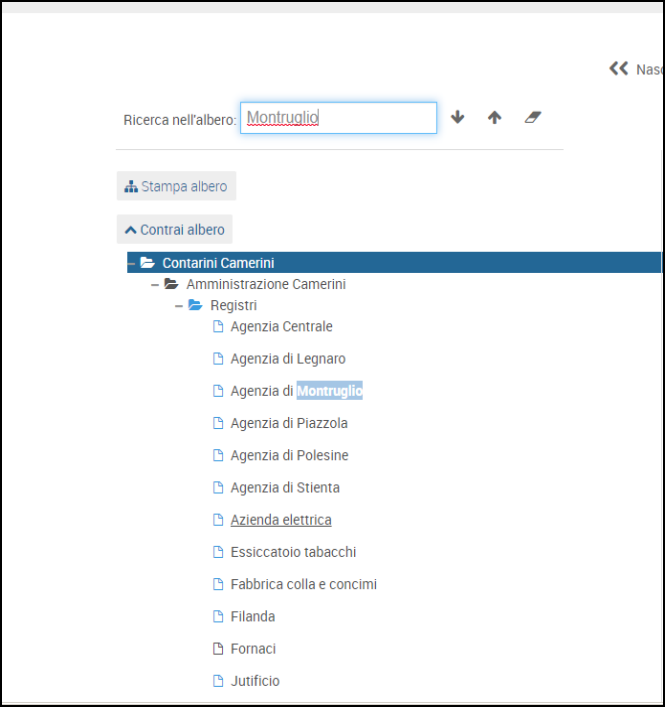

*Fig. 5 Ricerca di un termine nell'albero archivistico*

Gli archivi inoltre possono essere ricercati tramite la mappa **georeferenziata** posta in home page in cui sono compresi tutti i soggetti conservatori descritti nel sistema. Immettendo nel campo il nome di un luogo appariranno i puntatori azzurri che segnalano tutti gli enti/istituti conservatori d'archivio. Cliccando sui puntatori viene visualizzata una scheda sintetica del conservatore, cliccando nella scheda si va infine al dettaglio del record relativo.

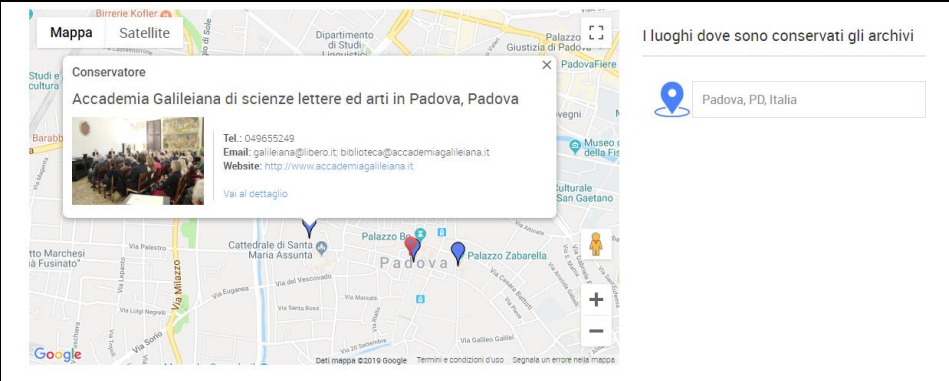

*Fig. 6 Ricerca tramite mappa georeferenziata*

# **7. SCHEDA COMPLESSO ARCHIVISTICO**

La scheda Complesso archivistico si utilizza per descrivere tutti i livelli superiori all'unità archivistica. Il menù offre la scelta tra le seguenti tipologie: 1. Complesso di fondi 2. Fondo 3. Subfondo 4. Serie 5. Sottoserie 6. Sottosottoserie 7. Sezione 8. Raccolta 9. Collezione.

Solo **Complesso di fondi**, **Fondo**, **Subfondo**, **Raccolta** e **Collezione** costituiscono "schede madri" dalle quali è possibile far dipendere complessi archivistici di livello gerarchico inferiore, ovvero "schede figlie". Le denominazioni delle "schede madri", seguite dalla relativa datazione, andranno ad implementare la lista alfabetica "Archivi" consultabile in visualizzazione pubblica.

La scheda Complesso archivistico è divisa in sette sezioni che corrispondono alle sette aree di **ISAD (G)**. Le sezioni si possono "aprire" a secondo delle esigenze dell'archivista che inserisce i dati, selezionandole dalla barra presente in alto nella pagina. Le sezioni vengono qui di seguito illustrate insieme con i relativi campi in esse contenuti.

### **7.1 Area dell'identificazione**

 **Tipologia del complesso archivistico**: da selezionare tra i termini di un vocabolario controllato con menù a tendina. Se si tratta di una "scheda madre" la selezione sarà effettuata tra le seguenti tipologie: Complesso di fondi, Fondo, Raccolta, Collezione. Se invece si tratta di un complesso di livello subordinato la selezione sarà tra: Subfondo, Sezione, Serie, Sottoserie, Sottosottoserie.

 **Denominazione**: inserire il titolo del complesso archivistico. Le intitolazioni originali vanno poste tra virgolette. Eventuali integrazioni al titolo vanno inserite tra parentesi quadre. Non premettere alla denominazione sostantivi quali "Archivio", "Fondo", "Carte", "Serie", ecc.

Nel caso di fondi di persona la denominazione sarà costituita dal cognome seguito dal nome della persona.

Nel caso di fondi prodotti da una famiglia la denominazione sarà costituita dal nome del casato.

In alcuni casi sarà necessario al fine di individuare con maggiore esattezza il complesso in descrizione, inserire nella denominazione il toponimo che individua la sua provenienza.

- ►De Rossi Giacomo
- $\blacktriangleright$  Grimani
- ►Liceo statale Leonardo da Vinci di Treviso
- ►Monastero di San Bartolomeo di Rovigo
- **Altra denominazione**: riportare qualsiasi altra denominazione in uso che possa facilitare l'identificazione del complesso. Campo ripetibile.
- **Segnatura**: riportare la segnatura che connota il complesso. Campo ripetibile.

 **Dati identificativi di lista**: questo campo va compilato solo nel caso la scheda sia relativa a: Complesso di fondi, Fondo, Subfondo, Raccolta o Collezione.

Inserire la stringa che andrà ad implementare la lista degli Archivi presenti nel sistema. I dati identificativi del complesso archivistico sono rappresentati dalla denominazione seguita dagli estremi cronologici del complesso. I due elementi vanno separati da una virgola seguita da uno spazio.

Nel caso siano presenti all'interno del sistema dei complessi documentari omonimi (spesso si tratta di parti del medesimo fondo conservate da soggetti diversi) nei dati identificativi di lista si aggiungerà alla fine, tra parentesi, il luogo di conservazione seguito da virgola, spazio, denominazione del conservatore.

- ► Giustiniani, sec. XVI seconda metà sec. XX seconda metà
- $\blacktriangleright$  Rossi Flavio, 1922 1990
- ► Comune di Montecchia di Crosara, 1545 1947
- ► De Betta Edoardo, 1848 1896 (Verona, Biblioteca civica)
- ► De Betta Edoardo, 1852 1881 (Verona, Museo di storia naturale)
- **Archivio fotografico**: spuntare la casella qualora il fondo/raccolta/collezione in descrizione sia formato esclusivamente o prevalentemente da materiali fotografici (positivi, negativi, lastre, ecc.) oppure quando all'interno vi sia una significativa sezione/serie fotografica. In visualizzazione nella lista identificativa degli Archivi, accanto alla stringa identificativa dell'archivio comparirà una piccola icona che segnalerà la natura fotografica del complesso archivistico.
- **Rappresentazione digitale**: per le modalità di caricamento delle immagini vedi lo specifico paragrafo dedicato a "Campi comuni a più schede". Le immagini devono essere relative al complesso archivistico descritto, oppure ad un singolo pezzo particolarmente significativo o rappresentativo dell'archivio. Esempi: scaffali su cui sono riposte le buste di un fondo, registro aperto, ecc.
- **Caricamento immagini carosello**: per le modalità di caricamento del carosello di immagini vedi lo specifico paragrafo dedicato a "Campi comuni a più schede".
- **Caricamento video Youtube**: per le modalità di caricamento dei video vedi lo specifico paragrafo dedicato a "Campi comuni a più schede".
- **Datazione**: per la datazione vedi il paragrafo dedicato a "Campi comuni a più schede".
- **Consistenza**: in questa sezione viene dato conto della consistenza del complesso tramite i seguenti elementi:
	- 1. **Descrizione:** inserire la consistenza tramite la descrizione fisica dell'archivio.

Inserire per esteso il nome della tipologia del formato archivistico per rendere il sistema maggiormente comunicativo anche verso un pubblico non specialistico. Nell'inserire le varie tipologie di formato, secondo la consuetudine, è preferibile far precedere i formati rilegati. L'indicazione quantitativa precede la tipologia del formato.

► 57 registri, 12 tomi, 2 volumi, 234 buste, 15 filze, 1238 fascicoli, 12 mappe catastali.

- 2. **Metri lineari**: inserire il numero relativo ai metri lineari.
	- $\blacktriangleright$  134
	- $\blacktriangleright$  8.5
- 3. **Unità archivistiche**: inserire il numero delle unità archivistiche.  $\blacktriangleright$  2177

### **7.2 Area delle informazioni sul contesto**

 **Soggetti produttori (ente, persona, famiglia)**: cfr. ISAD 3.2.1. Selezionare dagli elenchi delle denominazioni dei soggetti produttori già descritti nel sistema, operando così il collegamento con la scheda o le schede descrittive desiderate. Tale collegamento si realizza solo per Complesso di fondi, Fondo, Subfondo.

Attenzione: tutti i livelli inferiori (Sezione, Serie, Sottoserie, Sottosottoserie) non vanno collegati al soggetto produttore. Selezione multipla.

- **Storia archivistica**: cfr. ISAD 3.2.3. Descrivere sinteticamente la storia archivistica del complesso, compresi gli eventuali successivi interventi di ordinamento. Qualora tale descrizione sia stata fornita a livello superiore, sarà inutile ripetere l'informazione per i livelli inferiori collegati, a meno che non vi siano realmente vicissitudini diverse che ne abbiano contraddistinto la storia archivistica.
- **Soggetto conservatore**: selezionare una voce dall'elenco delle denominazioni dei soggetti conservatori già descritti nel sistema, operando così il collegamento con la relativa scheda. Tale collegamento si realizza solo per i complessi archivistici di livello alto.
- **Modalità di acquisizione**: cfr. ISAD 3.2.4. Esplicitare le modalità di acquisizione, vale a dire i titoli di detenzione da parte dell'attuale conservatore (deposito, dono, lascito testamentario, comodato, ecc.). Qualora l'archivio sia conservato dal medesimo produttore, il campo non va compilato.
	- ► non note
	- ►acquisto sul mercato antiquario
	- $\blacktriangleright$  dono

### **7.3 Area delle informazioni relative al contenuto e alla struttura**

- **Descrizione**: cfr. ISAD 3.3.1. Illustrare sinteticamente i contenuti del complesso archivistico. È preferibile iniziare la descrizione non citando la tipologia del complesso archivistico, già esposta nei precedenti campi. Pertanto: non "La serie comprende…" ma "Comprende…"; non "La sottoserie raccoglie…" ma semplicemente "Raccoglie…".
- **Criteri di ordinamento**: cfr. ISAD 3.3.4. Utile in questo campo dar conto delle scelte effettuate in fase di ordinamento. Descrivere con accuratezza la situazione dell'archivio antecedente all'intervento archivistico e i risultati finali. Specificare pertanto criteri e metodologie che hanno ispirato le operazioni di ordinamento, le problematiche affrontate e le soluzioni approntate nella ricostruzione della struttura del fondo.
- **Progetto**: compilare il campo solo nel caso i dati archivistici siano stati raccolti, elaborati ed esposti nel sistema nell'ambito di una progettualità sistemica o di ampia portata che non si identifichi semplicemente con l'iniziativa progettuale del soggetto titolare dell'archivio.
- **7.4 Area delle informazioni relative alle condizioni di accesso e di utilizzazione**
- **Lingua**: indicare la/e lingua/e della documentazione. Campo ripetibile. Qualora la lingua della documentazione sia esclusivamente l'italiano, risulta in linea di massima superfluo fornire l'informazione, pertanto il campo non verrà compilato.
	- $\blacktriangleright$  inglese
	- $\blacktriangleright$  latino
- **Modalità di accesso**: cfr. ISAD 3.4.1. Segnalare eventuali limitazioni alla fruibilità dei materiali.
- **Consultabilità**: cfr. ISAD 3.4.1. Da vocabolario controllato scegliere tra: libera, non consultabile, parzialmente consultabile. Qualora la consultabilità sia libera e non vi siano ulteriori specifiche, è preferibile omettere l'informazione.

**Note alla consultabilità**: inserire eventuali informazioni relative alla consultabilità non già rinvenibili nella scheda del relativo Conservatore e comunque riferibili allo specifico complesso in descrizione. Questo campo si compila solo come specifica del precedente, non come campo autonomo.

 **Riproduzione**: cfr. ISAD 3.4.2. Da vocabolario controllato scegliere tra: libera, non consentita, parzialmente consentita. Qualora la riproduzione sia libera e non vi siano ulteriori specifiche, è preferibile omettere l'informazione.

**Note alla riproduzione**: inserire eventuali note esplicative relative alla riproduzione. Questo campo si compila solo come specifica del precedente, non come campo autonomo.

- **Stato di conservazione**: selezionare dal menù a tendina. Si segnala solo lo stato di criticità della documentazione (discreto, cattivo, pessimo).
- **Descrizione dei danni**: qualora vi siano dei danni che coinvolgono non delle unità isolate ma l'intero complesso o gran parte di esso, descriverne la tipologia scegliendo dal menù a tendina. Selezione multipla.
- **Restauri eseguiti**: qualora siano stati eseguiti degli interventi conservativi o di restauro sull'intero complesso**,** fornirne una sintetica descrizione. Campo gestionale, il contenuto non viene visualizzato in uscita.
- **Restauri necessari**: elencare gli interventi di restauro o conservativi necessari. Campo gestionale, il contenuto non viene visualizzato in uscita.
- **Strumenti per la ricerca interni all'archivio**: cfr. ISAD 3.4.5. Indicare gli strumenti di ricerca coevi all'archivio, presenti al suo interno, quali, per esempio, rubriche, elenchi, catastici. Campo ripetibile.
	- ► "Cattastico Giustiniani", 1750 1789.
	- ► "Elenco di tutte le scritture", sec. XVIII.
- **Strumenti per la ricerca**: cfr. ISAD 3.4.5. Cliccare per selezionare il titolo degli Strumenti per la ricerca già descritti nel sistema ed operare il collegamento con la relativa scheda. Selezione multipla.

### **7.5 Area delle informazioni relative a documentazione collegata**

 **Complessi archivistici collegati**: individuare eventuali complessi archivistici descritti nel sistema con cui creare una relazione. La relazione deve essere una relazione molto forte, che riguarda le carte stesse dell'archivio e il loro contesto di produzione e sedimentazione, non un semplice accostamento tematico.

> **Complessi archivistici**: il pulsante mostra l'elenco dei complessi archivistici descritti nel sistema da cui spuntare quello o quelli da collegare.

 **Complessi archivistici collegati esterni al sistema**: individuare eventuali complessi archivistici esterni, ovvero non descritti nel sistema, in relazione con quello che si sta descrivendo. Sezione ripetibile.

> **Individuazione**: indicare il luogo, il soggetto conservatore, la denominazione del complesso archivistico relazionato con quello che si sta descrivendo, l'eventuale sezione archivistica di appartenenza.

►Rovigo, Archivio di Stato di Rovigo, Corporazioni religiose soppresse, Convento di S. Pietro di Polesella.

- ►Venezia, Biblioteca Museo Correr, Fondo Bernardi Jacopo.
- ►Mirano (Venezia), Istituto culturale del Miranese, Fondo Bianchi Carlo.
- **Altri beni culturali collegati**: individuare eventuali altri beni culturali strettamente relazionati con quello che si sta descrivendo. Si raccomanda di instaurare il collegamento solo nel caso la relazione sia basata su nessi profondi e radicati nella natura stessa dei beni e non per semplice attinenza temporale, tematica o conservativa. Sezione ripetibile.

Cliccando sul pulsante "UPLOAD" appariranno i seguenti campi:

**Individuazione**: indicare il luogo, la denominazione del soggetto conservatore, la denominazione del bene culturale.

►Padova, Fondazione Rossi, Biblioteca Lino Rossi

**Descrizione della relazione**: specificare sinteticamente per ogni bene collegato la motivazione della relazione. Per esempio il collegamento tra il Fondo Rossi Lino in descrizione e la sua biblioteca, viene così motivato:

►Si tratta della biblioteca personale di Lino Rossi donata contestualmente al suo archivio professionale

**URL del sito web**: indicare per ogni complesso collegato l'eventuale URL del sistema informativo che lo descrive. L'indirizzo web va riportato completo, comprensivo di [http://.](http://)

►http://www.fondazionerossi.pd.it

 **Bibliografia**: ISAD 3.5.4. Segnalare unità bibliografiche di qualsiasi genere che illustrano storia e contenuti del complesso archivistico.

> **Citazione bibliografica**: per la compilazione di questo campo vedi la sezione dedicata a "Campi comuni a più schede". Campo ripetibile.

### **7.6 Area delle note**

 **Note**: campo testuale in cui si riportano informazioni che non hanno trovato adeguata collocazione nei campi soprastanti e che si ritiene comunque significativo fornire.

### **7.7 Area di controllo della descrizione**

Per la compilazione di questa area vedi la sezione dedicata a "Campi comuni a più schede".

### **8. SCHEDA UNITA' ARCHIVISTICA**

La scheda "Unità" consente di descrivere l'unità archivistica. La scheda è suddivisa in sette sezioni che corrispondono alle sette aree di ISAD (G).

### **8.1 Area dell'identificazione**

- **Livello**: da vocabolario controllato scegliere tra: Unità, Sottounità e Sottosottounità.
- **Titolo**: cfr. ISAD 3.1.2. Inserire il titolo dell'unità. Le intitolazioni originali vanno poste tra virgolette. Eventuali integrazioni al titolo vanno inserite tra parentesi quadre. Le lacune non ricostruibili si segnalano con tre puntini di sospensione tra parentesi quadre. È possibile abbreviare un titolo originale qualora troppo lungo, le omissioni si segnalano con tre puntini. Nella trascrizione dei titoli originali si riconducono all'uso moderno i segni d'interpunzione, i segni diacritici, le lettere maiuscole e minuscole, si sciolgono le abbreviazioni tranne quelle ancora in uso.

 $\blacktriangleright$  "Livelli 1701"

- ►Eredità Francesco Gritti
- **Altro titolo**: si utilizza nei casi in cui si presentino una o più varianti di denominazione o ulteriori denominazioni non scelte come preferite. Il campo si può anche utilizzare per sciogliere termini gergali che non rientrano nel vocabolario della lingua italiana. Campo ripetibile.
- **Segnatura**: cfr. ISAD 3.1.1. Indicare la segnatura corrente. Il campo è qualificato da una **Specifica della segnatura** che consente l'inserimento di specifiche relative alla segnatura rilevata riguardanti la responsabilità, elementi estrinseci, datazione. Si ricorda di iniziare la frase con lettera minuscola in quanto la specifica in visualizzazione esce dopo una virgola che separa la segnatura.
	- ►A/IX, apposta durante il riordino settecentesco del fondo.
- **Altre segnature**: indicare altre segnature presenti dalla più antica alla più recente. Il campo può essere qualificato da una **Specifica della segnatura** che consente l'inserimento di specifiche relative alla/e segnatura/e rilevata/e. In caso di molteplici segnature, queste si inseriscono dalla più antica alla più recente. Campo ripetibile.
	- ►155, di mano coeva
	- ►F, di mano moderna ad inchiostro nero
- **Segnatura provvisoria**: il campo consente di inserire segnature assegnate provvisoriamente nel corso delle operazioni di ordinamento. Il campo non esce in visualizzazione.
- **Numero progressivo**: inserire il numero di corda assegnato all'unità archivistica.
- **Unità di conservazione**: inserire la tipologia e l'identificativo numerico/alfabetico dell'unità di condizionamento del pezzo. Questo campo serve a rendere più facilmente reperibile la documentazione.

 $\blacktriangleright$  busta 23

 $\blacktriangleright$  cartella A/14

- **Datazione**: cfr. ISAD 3.1.3. Vedi la sezione dedicata a "Campi comuni a più schede".
- **Caratteristiche estrinseche**: la sezione si articola nei seguenti campi descrittivi.

**Tipologia fisica dell'unità archivistica**: selezionare tra i termini del vocabolario controllato con menù a tendina.

**Supporto**: selezionare tra i termini del vocabolario controllato con menù a tendina.

**Legatura**: selezionare tra i termini del vocabolario controllato con menù a tendina.

**Misure**: le misure vanno indicate in millimetri dando conto di altezza x base e esplicitando "mm" davanti alle misure.

►mm 270 x 130

**Consistenza**: nel campo viene illustrata la consistenza dell'unità archivistica in termini quantitativi. Nel caso, ad esempio, l'unità in descrizione sia rappresentata da una busta, in questo campo possono essere indicati il numero e la tipologia dei pezzi contenuti.

►33 fascicoli

 $\blacktriangleright$  151 schede

Nel caso invece l'unità archivistica sia il fascicolo, si può indicare il numero dei sottofascicoli in esso compresi.

►22 sottofascicoli

Qualora si tratti di unità composte da carte o pagine:

a) inserire il numero delle carte o delle pagine, escluse quelle bianche finali, quando queste sono originariamente numerate o quando si procede a nuova numerazione.

Per le pergamene, è opportuno segnalare la composizione nel caso siano il risultato di più pezze cucite insieme.

 $\blacktriangleright$  cc. 256

 $\blacktriangleright$  pp. 134

b) in mancanza di numerazione originaria, inserire il numero delle carte scritte desunto da conteggio, riportando di seguito la sigla n.n. (non numerate).

►cc. 256 n.n.

c) in caso di numerazione originaria completa o di numerazione attribuita dare conto di eventuali carte/pagine bianche interne, indicando il numero preciso, se facilmente rilevabile altrimenti con formule generiche. Negli indici a rubrica alfabetica non si considerano le carte non compilate.

►cc. 1-44 con alternanza di bianche

 $\blacktriangleright$  cc. 1-30 indi bianche s.n.

- d) dare conto del numero delle carte o pagine mancanti.
- ►c. 22 mancante
- ►mancano le cc. 16-20
- **Cartulazione**: il campo consente di dar conto delle modalità di cartulazione.
- $\blacktriangleright$  cc. I-X, 1-20
- $\blacktriangleright$  imprecisa
- ►originale parziale

**Inserto**: dar conto della presenza di inserti. Campo ripetibile.

- ►biglietto da visita di Gino Rossi
- **Allegato**: dar conto della presenza di allegati. Campo ripetibile.
- $\blacktriangleright$  testamento in copia
- **Note alla descrizione estrinseca**: il campo consente di raccogliere i dati descrittivi che non hanno trovato adeguata collocazione in uno dei campi precedenti e che si ritiene importante fornire.
	- ►In fine rubrica alfabetica per nome.
	- ►In apertura repertorio alfabetico coevo per cognome.
	- ►In fine indice cronologico.
	- ►Presenza di attergati.
	- ►Piatto anteriore staccato.

### **8.2 Area delle informazioni sul contesto**

- **Storia archivistica**: il campo va compilato nel caso l'unità archivistica in descrizione possieda una storia archivistica particolare o distinta dal resto del complesso archivistico di appartenenza.
- **Modalità di acquisizione**: il campo va compilato nel caso l'unità archivistica in descrizione sia stata acquisita dal conservatore con modalità o tempi diversi rispetto al resto del complesso archivistico di appartenenza.

### **8.3 Area delle informazioni relative al contenuto e alla struttura**

- **Tipologia documentaria**: selezionare tra i termini del vocabolario controllato con menù a tendina. Qualora la natura del pezzo si evinca già dalla descrizione, si suggerisce di tralasciare il campo.
- **Traditio**: il campo, a testo libero, consente di dar conto della *traditio*, aggiungendo se necessario alcune notizie specifiche.
	- ►copia coeva di mano di Giuseppe Marini
	- $\blacktriangleright$  copia autentica
- **Descrizione del contenuto**: campo a testo libero. Fornire una descrizione sintetica del contenuto.
- **Regesto**: il campo permette d'inserire un eventuale regesto del documento realizzato secondo le regole proprie della regestazione.
- **Trascrizione**: campo a testo libero.

### **8.4 Area delle informazioni relative alle condizioni di accesso ed utilizzazione**

- **Lingua**: indicare la/e lingua/e della documentazione. Omettere qualora sia semplicemente la lingua italiana. Campo ripetibile.
	- $\blacktriangleright$ italiano
	- $\blacktriangleright$  francese
- **Scrittura**: cfr. ISAD 3.4.3. Segnalare, quando ritenuto significativo, gli alfabeti, le scritture, i sistemi di simboli o le abbreviazioni utilizzati. Campo ripetibile.
- **Consultabilità**: cfr. ISAD 3.4.1. Da vocabolario controllato scegliere tra: libera, non consultabile, parzialmente consultabile. Segnalare solo nel caso la condizione sia diversa dal resto del complesso archivistico di appartenenza.
- **Note alla consultabilità**: inserire eventuali note esplicative relative alla consultabilità. ►Il registro non è consultabile a causa delle cattive condizioni di conservazione.
- **Riproduzione**: cfr. ISAD 3.4.2. Da vocabolario controllato scegliere tra: libera, non consentita, parzialmente consentita. Segnalare solo nel caso la condizione sia diversa dal resto del complesso archivistico di appartenenza.
- **Note alla riproduzione**: inserire eventuali note esplicative relative alla riproduzione.
	- ►Il documento non è fotocopiabile a causa della fragilità dei supporti.
- **Stato di conservazione**: selezionare dal menù a tendina. Si segnala solo lo stato di criticità della documentazione (discreto, cattivo, pessimo).
- **Descrizione dei danni**: descrivere la tipologia dei danni scegliendo dal menù a tendina. Qualora sia necessario fornire un dettaglio maggiore sulla tipologia del danno, si suggerisce di utilizzare il campo "Note alla descrizione estrinseca". Selezione multipla.
- **Restauri eseguiti:** qualora siano stati eseguiti degli interventi conservativi o di restauro sull'unità archivistica**,** fornirne una sintetica descrizione. Campo gestionale, il contenuto non viene visualizzato in uscita.
- **Restauri necessari**: elencare gli interventi di restauro o conservativi necessari. Campo gestionale, non viene visualizzato in uscita.

### **8.5 Area delle informazioni relative a documentazione collegata**

- **Localizzazione degli originali**: cfr. ISAD 3.5.1**.** Segnalare l'esistenza, la localizzazione, la disponibilità e/o la distruzione degli originali nel caso in cui l'unità di descrizione consista in una copia. Se gli originali non esistono più o la loro localizzazione è ignota riportare anche tale informazione. Campo ripetibile.
	- ►L'originale è conservato presso la Biblioteca civica di Pavia.
- **Localizzazione delle copie**: cfr. ISAD 3.5.2. Segnalare l'esistenza, la localizzazione e la disponibilità di copie dell'unità di descrizione. Campo ripetibile.
	- ►Copia digitale è disponibile presso la Fondazione Giorgio Cini di Venezia.
- **Documentazione collegata descritta nel sistema**. Sezione ripetibile.

**Denominazione**: indicare la documentazione relazionata con l'unità, precisando la sua posizione archivistica qualora si tratti di livelli inferiori al complesso archivistico (citare il percorso, es.: complesso di appartenenza, serie, sottoserie, unità, sottounità)

►Liceo di Vicenza, Alunni, Fascicoli personali, "Documenti A", "Artini Benvenuto".

**Descrizione della relazione**: descrivere sinteticamente le motivazioni del collegamento.

**Documentazione collegata descritta in altri sistemi**. Sezione ripetibile.

**Denominazione**: indicare documentazione relazionata con quella che si sta descrivendo. Premettere sempre luogo, istituto di conservazione, fondo archivistico e serie di appartenenza.

**Descrizione della relazione**: descrivere sinteticamente le motivazioni del collegamento.

**URL del sito web**: indicare l'URL del sistema informativo che la descrive. L'indirizzo web va riportato completo, comprensivo di http://.

 **Bibliografia**: inserire eventuale bibliografia specifica sull'unità archivistica. Per la compilazione di questo campo vedi la sezione dedicata a "Campi comuni a più schede". Campo ripetibile.

### **8.6 Area delle note**

 **Note**: campo testuale in cui riportare informazioni che non hanno trovato adeguata collocazione in uno dei campi soprastanti e che si ritiene comunque significativo fornire.

### **8.7 Area di controllo della descrizione**

Per la compilazione di questa area vedi la sezione dedicata a "Campi comuni a più schede".

# **9. SCHEDA UNITA' LETTERA**

La scheda "Unità lettera" consente di descrivere le unità documentarie o archivistiche in forma epistolare. Pertanto offre specifici campi per la descrizione dei mittenti e dei destinatari delle missive. La scheda è suddivisa in sette sezioni che corrispondono alle sette aree di ISAD (G).

### **9.1 Area dell'identificazione**

- **Livello**: da vocabolario controllato scegliere tra: Unità, Sottounità e Sottosottounità.
- **Titolo**: cfr. ISAD 3.1.2. Inserire il titolo attribuito della lettera.
- **Altro titolo**: si utilizza nei casi in cui si presentino o più varianti di denominazione o ulteriori denominazioni non scelte come preferite. Campo ripetibile.
- **Segnatura**: cfr. ISAD 3.1.1. Indicare la segnatura corrente. Il campo è qualificato da una **Specifica della segnatura** che consente l'inserimento di specifiche relative alla segnatura rilevata riguardanti la responsabilità, elementi estrinseci, datazione.
- **Altre segnature:** indicare altre segnature presenti dalla più antica alla più recente. Il campo può essere qualificato da una **Specifica della segnatura** che consente l'inserimento di specifiche relative alla/e segnatura/e rilevata/e. In caso di molteplici segnature, queste si inseriscono dalla più antica alla più recente. Campo ripetibile.
- **Segnatura provvisoria**: il campo consente di inserire segnature assegnate provvisoriamente nel corso delle operazioni di ordinamento. Il campo non esce in visualizzazione.
- **Numero progressivo**: inserire il numero di corda assegnato alla lettera.
- **Unità di conservazione**: inserire la tipologia e l'identificativo dell'unità di confezionamento.
	- ►busta 23
	- $\blacktriangleright$  cartella L/14
- **Datazione**: cfr. ISAD 3.1.3. Vedi la sezione dedicata a "Campi comuni a più schede".
- **Caratteristiche estrinseche**: la sezione si articola nei seguenti campi descrittivi.
	- **Tipologia dell'unità archivistica**: selezionare da vocabolario controllato.
	- **Supporto**: selezionare tra i termini del vocabolario controllato con menù a tendina.

**Legatura**: anche se raramente le lettere possiedono una legatura, nel qual caso selezionare tra i termini del vocabolario controllato con menù a tendina.

**Misure**: le misure vanno indicate in mm dando conto di altezza x base esplicitando "mm" davanti alle misure.

**Consistenza**: per la compilazione di questo campo vedi quanto detto per l'unità documentaria. **Cartulazione**: il campo consente di dar conto delle modalità di cartulazione.

**Inserto**: dar conto della presenza di inserti. Campo ripetibile.

**Allegato**: dar conto della presenza di allegati. Campo ripetibile.

 **Note alla descrizione estrinseca**: il campo consente di raccogliere i dati descrittivi che non hanno trovato adeguata collocazione in uno dei campi precedenti e che si ritiene importante fornire.

### **9.2 Area delle informazioni sul contesto**

- **Storia archivistica:** il campo va compilato nel caso le lettere in descrizione possieda una storia archivistica particolare che si distingue dal resto del complesso archivistico di appartenenza.
- **Modalità di acquisizione:** il campo va compilato nel caso la lettera in descrizione sia stata acquisita dal conservatore in modalità diverse rispetto al resto del complesso archivistico di appartenenza.

### **9.3 Area delle informazioni relative al contenuto e alla struttura**

- **Tipologia documentaria**: lettera (Non serve selezionare il termine).
- **Traditio**: il campo, a testo libero, consente di dar conto se trattasi di copia, aggiungendo se necessario alcune notizie specifiche.

 $\blacktriangleright$  minuta

- **Mittente**: l'individuazione del mittente avviene tramite i seguenti elementi. **Denominazione**: indicare cognome e nome.
	- ► Bassi Gino

**Qualificazione**: indicare una qualificazione (professione, attività, qualifica, titolo) qualora sia conosciuta e risulti utile a meglio individuare il mittente della lettera.

- $\blacktriangleright$  giornalista
- ► vescovo
- **Luogo**: indicare il luogo da cui il mittente spedisce la lettera.
- ► Borgoricco (Padova)
- ► Bordeaux (Francia)
- **Destinatario**: l'individuazione del destinatario può risultare superflua qualora coincida con il produttore del fondo. L'individuazione del destinatario avviene tramite i seguenti elementi: **Denominazione**: indicare cognome e nome. **Qualificazione**: indicare la qualificazione qualora risulti utile a meglio individuare il destinatario. **Luogo**: indicare il luogo di ricezione della lettera.
- **Descrizione del contenuto**: campo a testo libero. Fornire una descrizione sintetica del contenuto.
- **Trascrizione**: campo a testo libero.

### **9.4 Area delle informazioni relative alle condizioni di accesso ed utilizzazione**

- **Lingua**: indicare la/e lingua/e della documentazione. Campo ripetibile.
- **Scrittura**: cfr. ISAD 3.4.3. Segnalare tutti gli alfabeti, le scritture, i sistemi di simboli o le abbreviazioni utilizzati. Campo ripetibile.
- **Consultabilità**: cfr. ISAD 3.4.1. Da vocabolario controllato scegliere tra: libera, non consultabile, parzialmente consultabile. Segnalare solo nel caso la condizione sia diversa dal resto del complesso archivistico di appartenenza.
- **Note alla consultabilità**: inserire eventuali note esplicative relative alla consultabilità.
- **Riproduzione**: cfr. ISAD 3.4.2. Da vocabolario controllato scegliere tra: libera, non consentita, parzialmente consentita. Segnalare solo nel caso la condizione sia diversa dal resto del complesso archivistico di appartenenza.
- **Note alla riproduzione** inserire eventuali note esplicative relative alla riproduzione.
- **Stato di conservazione**: selezionare dal menù a tendina. Si segnala solo lo stato di criticità della documentazione (discreto, cattivo, pessimo).
- **Descrizione dei danni**: descrivere la tipologia dei danni scegliendo dal menù a tendina. Qualora sia necessario fornire un dettaglio maggiore sulla tipologia del danno, si suggerisce di utilizzare il campo "Note alla descrizione estrinseca". Selezione multipla.
- **Restauri eseguiti:** qualora siano stati eseguiti degli interventi conservativi o di restauro sull'unità archivistica, fornirne una sintetica descrizione. Campo gestionale, il contenuto non viene visualizzato in uscita.
- **Restauri necessari**: elencare gli interventi di restauro o conservativi necessari. Campo gestionale, il contenuto non viene visualizzato in uscita.

### **9.5 Area delle informazioni relative a documentazione collegata**

- **Localizzazione degli originali**: cfr. ISAD 3.5.1**.** Segnalare l'esistenza, la localizzazione, la disponibilità e/o la distruzione degli originali nel caso in cui l'unità di descrizione consista in una copia. Se gli originali non esistono più o la loro localizzazione è ignota riportare anche tale informazione. Campo ripetibile.
- **Localizzazione delle copie**: cfr. ISAD 3.5.2. Segnalare l'esistenza, la localizzazione e la disponibilità di copie dell'unità di descrizione. Campo ripetibile.
- **Documentazione collegata descritta nel sistema**. Sezione ripetibile. **Denominazione:** indicare la documentazione relazionata con la lettera, contestualizzando la sua posizione archivistica qualora si tratti di livelli inferiori al complesso archivistico (citare il percorso, es.: complesso di appartenenza, serie, sottoserie, unità, sottounità).

►Rossi Mario (fondo), Corrispondenza, Lettera a Luigi Bianchi

**Descrizione della relazione**: descrivere sinteticamente le motivazioni del collegamento.

►Lettera di risposta alla missiva del Bianchi.

**Documentazione collegata descritta in altri sistemi**. Sezione ripetibile.

**Denominazione**: indicare documentazione relazionata con quella che si sta descrivendo. **Descrizione della relazione**: descrivere sinteticamente le motivazioni del collegamento. **URL del sito web**: indicare l'URL del sistema informativo che la descrive. L'indirizzo web va riportato completo, comprensivo di http://.

 **Bibliografia**: inserire eventuale bibliografia specifica sulla lettera descritta. Per la compilazione di questo campo vedi la sezione dedicata a "Campi comuni a più schede". Campo ripetibile.

### **9.6 Area delle note**

 **Note**: campo testuale in cui riportare informazioni che non hanno trovato adeguata collocazione in uno dei campi soprastanti e che si ritiene comunque significativo fornire.

### **9.7 Area di controllo della descrizione**

Per la compilazione di questa area vedi il paragrafo dedicato a "Campi comuni a più schede".

# **10. SCHEDA UNITA' CARTOGRAFICA**

La scheda "Unità cartografica" consente di descrivere le unità documentarie o archivistiche di natura cartografica, offrendo specifici campi per la sua descrizione. La scheda è suddivisa in sette sezioni che corrispondono alle sette aree di ISAD (G). Qui di seguito si riportano soltanto i campi peculiari di questa scheda, per gli altri si rimanda ai paragrafi precedenti.

- **Data topica**: indicare, qualora conosciuto, il luogo dove è stato redatto il documento in descrizione. ►Padova
- **Tecnica di realizzazione**: descrivere la tecnica utilizzata nella realizzazione del documento.
	- $\blacktriangleright$  disegno ad acquerello e inchiostro bruno
	- ►disegno a inchiostro e matita rossa
- **Scala di orientamento**: indicare quale scala è stata adottata
	- ►pertiche padovane 200=mm 192
	- ►pertiche vicentine 100=mm 87
	- ►passi trevigiani 100=mm 59
- **Tipologia documentaria**: selezionare dal menù a tendina il termine appropriato.
- **Traditio**: il campo, a testo libero, consente di dar conto della *traditio* della cartografia in descrizione, aggiungendo se necessario alcune notizie specifiche sul contesto di redazione delle copie.
	- $\blacktriangleright$  originale
	- ►copia da originale del sec. XVI
	- ►copia da originale di Alessandro Fabbri eseguito a Venezia il 24 ago. 1604
	- ►copia da copia di Sebastian Ciprian, perito dei Provveditori sopra beni inculti, eseguita nel febbraio 1689, da originale di Antonio Casone eseguito il 18 aprile 1579
	- **Principali toponimi**: elencare i principali toponimi, separati da una virgola, presenti nel documento al fine di facilitare la ricerca. Se rilevanti, si possono elencare anche idronomi, limnonimi, oronimi e odonimi.
		- ►Roggia Contarina, Grantorto, Presina, Piazzola, Fiera
	- **Elementi testuali**: il campo accoglie le descrizioni e le specifiche di elementi testuali quali legende, attergati e annotazioni.
		- ►presenza di attergati
		- ►in attergato: "Poderi di Girolamo Brentani"
	- **Elementi figurati**: segnalare l'eventuale presenza di cartigli, stemmi, rose dei venti, ornamenti, ecc.
		- ►rosa dei venti in alto a destra
		- ►decorazioni con elementi naturalistici
		- ►stemma della città di Treviso con leone di san Marco sovrastante
- **Autore**: indicare nome e cognome dell'autore materiale del documento cartografico.
	- ►Angelo Zanovello
	- ►Giuseppe Mezzalira
		- **Qualifica**: indicare, se possibile la qualifica professionale
		- ► agrimensore
		- ► perito pubblico di Vicenza
		- ► perito ordinario dei Provveditori sopra beni inculti
- **Committente**: indicare nome e cognome della persona o il nome della famiglia o la denominazione dell'ente/organismo che ha commissionato il documento cartografico.
	- $\blacktriangleright$  Contarini
	- ► Provveditori sopra beni inculti
	- ► Antonio Grimani

**Qualifica**: indicare, se nota, la qualifica

- ► presidente del Retratto della Fossa Dante
- $\blacktriangleright$  conte
- **Destinatario**: indicare nome e cognome della persona o il nome della famiglia o la denominazione dell'ente/organismo destinatario finale del documento cartografico.
	- **Qualifica**: indicare, se nota, la qualifica
- **Documento cartografico a stampa**: la scheda prevede anche una sintetica sezione, composta da tre campi, da compilare qualora ci si trovi nella necessità di descrivere documenti cartografici a stampa rilevati congiuntamente al materiale manoscritto. I campi sono i seguenti:

**Luogo di pubblicazione**

► Venezia

**Editore**

► Giambattista Novelli

**Anno di pubblicazione**

► 1788

 **Localizzazione degli originali**: qualora si ritenga interessante segnalare dove sono conservati gli originali dei documenti cartografici in copia che si stanno descrivendo, è disponibile il presente campo.

►Venezia, Archivio di Stato, Provveditori sopra beni inculti, b. 122: documento cartografico originale di mano di Antonio Casone eseguito il 18 aprile 1579.

 **Rappresentazione digitale**: Il file digitale (max 8 megabyte) è caricabile dopo aver salvato una prima volta la scheda descrittiva, entrando in modalità modifica. È possibile caricare più file qualora si disponga di verso e recto del documento o qualora l'unità cartografica sia composta da più fogli.

# **11. SCHEDA PRODUTTORE - ENTE**

### **11.1 Area dell'identificazione**

- **Denominazione**: cfr. ISAAR 5.1.2. Inserire la denominazione del soggetto produttore ente secondo le regole stabilite da NIERA E.1.1. Campo ripetibile.
- **Altra denominazione**: cfr. ISAAR 5.1.5. Inserire la forma variante della denominazione utile ai fini della ricerca full text. L'altra denominazione si riporta secondo le forme indicate per la denominazione (vedi NIERA). Campo ripetibile.

**Codice identificativo**: cfr. ISAAR 5.1.6. Riportare là dove possibile ogni codice ufficiale numerico o alfanumerico utile all'identificazione univoca dell'ente. Vedi NIERA E.1.5.

La **Denominazione** definisce il tipo di codice:

►Codice ISTAT dei Comuni Italiani

Il **Valore** rappresenta propriamente l'identificativo:

 $\blacktriangleright$  025001

 **Rappresentazione digitale**: per le modalità di caricamento dell'immagine vedi lo specifico paragrafo dedicato a "Campi comuni a più schede".

L'immagine può rappresentare, ad esempio, uno stemma, uno stendardo, un simbolo, un logo dell'ente descritto.

- **Caricamento immagini carosello**: per le modalità di caricamento del carosello di immagini vedi lo specifico paragrafo dedicato a "Campi comuni a più schede".
- **Caricamento video Youtube**: per le modalità di caricamento dei video vedi lo specifico paragrafo dedicato a "Campi comuni a più schede".
- **Intestazione d'autorità**: l'intestazione di autorità è quell'insieme di elementi attraverso il quale è possibile l'identificazione dell'ente all'interno del contesto informativo archivistico. Gli elementi che compongono l'intestazione sono i seguenti: denominazione, luogo, date di esistenza. Per la sintassi si seguono le indicazioni espresse in NIERA. Nel caso di più denominazioni d'autorità, vi sarà una denominazione prescelta per l'intestazione che quindi uscirà nella lista, ciò non esclude la capacità della ricerca di restituire anche la denominazione d'autorità non preferita.
	- ► La Cartiera spa, Rovigo (1879 2002)
	- ► Comune di Martellago. Biblioteca civica, Martellago (1970 )

### **11.2 Area della descrizione**

- **Date di esistenza**: cfr. ISAAR 5.2. Per la compilazione di questa sezione vedi la sezione "Campi comuni a più schede".
- **Date topiche**: cfr. ISAAR 5.2.3. Indicare la **Sede** dell'ente**.** Qualora l'ente abbia cambiato sede nel corso del tempo, si duplica il campo Sede. Si inseriscono le sedi successive dalla più antica alla più recente. Si può inoltre qualificare ogni luogo con il relativo arco cronologico. (Vedi NIERA E.2.2). Per la formalizzazione del "luogo" si adottano le regole descritte in NIERA (Allegato D). Campo ripetibile.
- **Storia**: cfr. ISAAR 5.2.2, NIERA E.2.8. Fornire in forma narrativa una sintetica storia dell'ente.
- **Qualificazione**: in questa sezione viene dato conto della qualificazione dell'ente tramite i seguenti elementi:
	- 1. **Condizione giuridica dell'ente**: cfr. ISAAR 5.2.4. Selezionare dal menù a tendina.
	- 2. **Tipologia ente**: selezionare dal menù a tendina.
- **Contesto statuale**: cfr. ISAAR 5.2.7, vedi anche NIERA E.2.6.
- **Contesto gerarchico**: cfr. ISAAR 5.2.7. Utilizzare questo campo qualora sia significativo specificare in quale rapporto gerarchico il soggetto produttore si trova/va ad operare.
- **Struttura amministrativa**: cfr. ISAAR 5.2.7, vedi anche NIERA E.2.5.

### **11.3 Area delle relazioni**

- **Complessi archivistici prodotti**: selezionare dalla lista la denominazione di un complesso archivistico descritto nel sistema. Selezione multipla.
- **Soggetti produttori collegati (enti, persone, famiglie)**: cfr. NIERA R.2.1. Selezionare dalle liste l'intestazione di autorità di eventuali soggetti produttori relazionabili a quello che si sta descrivendo fornendo per ognuno la

**Classificazione della relazione**: scegliere tra i termini del vocabolario controllato, vedi NIERA R.2.2.

**Descrizione della relazione**: descrivere sinteticamente i motivi del collegamento. NIERA R.2.3.

 **Soggetti produttori collegati descritti in altri sistemi**: indicare eventuali soggetti produttori relazionabili con il soggetto in descrizione se presenti in altri sistemi, fornendo le specifiche sottostanti. Campo ripetibile.

**Denominazione**: indicare la denominazione del soggetto produttore collegato.

**URL del sito web**: indicare l'indirizzo internet comprensivo di http://.

**Classificazione della relazione**: scegliere tra i termini del vocabolario controllato, vedi NIERA R.2.2.

**Descrizione della relazione**: descrivere sinteticamente i motivi del collegamento. NIERA R.2.3.

### **11.4 Area di controllo**

- **Fonti**: segnalare le fonti documentarie relative all'ente descritto. Campo ripetibile.
- **Bibliografia**: segnalare la bibliografia riferita all'ente descritto. Campo ripetibile.

Per la compilazione del resto di questa Area vedi la sezione dedicata a *Campi comuni a più schede*.

# **12. SCHEDA PRODUTTORE – PERSONA**

Per quanto riguarda la compilazione dei campi relativi al soggetto produttore persona si forniscono le seguenti specifiche, da osservarsi oltre a quanto già espresso per campi relativi al soggetto ente.

- **Denominazione**: cfr. ISAAR 5.1.2. Inserire la denominazione del soggetto produttore persona secondo le regole stabilite da NIERA P.1.2. Campo ripetibile.
	- ►Rossi, Luigi
	- ►Bragiola Bellini, Pietro
	- ►Tommaso di Giulio da Todi
	- ►Fantoni, Costanzo detto il Rosso
- **Altra denominazione**: cfr. ISAAR 5.1.5. L'altra denominazione è ogni forma variante della denominazione utile ai fini della ricerca full text. Campo ripetibile.
- **Codice identificativo**: cfr. ISAAR 5.1.6. Vedi NIERA P.1.6. Riportare là dove possibile ogni codice ufficiale numerico o alfanumerico utile all'identificazione univoca della persona. **Denominazione**: definisce il tipo di codice.

►Codice fiscale

**Valore:** rappresenta propriamente l'identificativo.

- $\blacktriangleright$  EMSVRT12X45C204T
- **Rappresentazione digitale**: per le modalità di caricamento dell'immagine vedi lo specifico paragrafo dedicato a "Campi comuni a più schede". (Es. fotografia, disegno, pittura, scultura che ritrae la persona descritta).
- **Caricamento immagini carosello**: per le modalità di caricamento del carosello di immagini vedi lo specifico paragrafo dedicato a "Campi comuni a più schede".
- **Caricamento video Youtube**: per le modalità di caricamento dei video vedi lo specifico paragrafo dedicato a "Campi comuni a più schede".
- **Intestazione d'autorità**: l'intestazione di autorità è quell'insieme di elementi attraverso il quale è possibile l'identificazione della persona all'interno del presente contesto informativo. Gli elementi che compongono l'intestazione sono i seguenti: denominazione, titolo/i, attività/professionei/qualifica-che, luogo di nascita, data di nascita, luogo di morte, data di morte. Se il luogo di morte è il medesimo di quello della nascita non si ripete.

Per quanto riguarda titoli e attività/professioni/qualifiche si riportano soltanto i più significativi nel numero massimo complessivo di tre.

I luoghi vengono espressi con la località senza l'eventuale specifica del Comune, Provincia di appartenenza o dello Stato se diverso dall'Italia.

Per la sintassi e ulteriori esempi vedi NIERA P.1.4.

Nel caso di più denominazioni d'autorità, vi sarà una denominazione prescelta per l'intestazione che quindi uscirà nella lista, ciò non esclude la capacità della ricerca di restituire anche la denominazione d'autorità non preferita.

- ►Bianchi, Luigi, conte, deputato, avvocato (Castelfranco Veneto 1899 1980)
- ►Pavan, Claudio, partigiano (Conegliano 1910 Treviso 1988)
- ►Scarpa, Carlo, architetto (Venezia 1906 Sendai 1978)
- **Date di esistenza**: vedi NIERA P.2.1. Nel caso di persona vivente si compila solo l'estremo remoto. Per le modalità di composizione vedi *Campi comuni a più schede*.
- **Date topiche**: vedi NIERA P.2.2. Per la normalizzazione del toponimo si seguono le regole riportate nell'Allegato D delle NIERA.

**Luogo di nascita**: si riporta il nome del comune espresso, quando possibile, nella forma coeva, secondo la regola stabilita nell'Allegato D delle NIERA. Per facilitare l'individuazione del luogo da parte di chi consulta, far seguire al nome del comune la provincia tra parentesi.

- ►Monselice
- ►Padova
- ►Londra
- ►Fratta oggi Umbertide

**Luogo di morte**: si applicano le medesime regole di cui sopra.

 **Qualificazioni**: in questa sezione viene dato conto delle qualificazioni della persona tramite i seguenti elementi. Vedi NIERA P.2.3 e P.2.4.

**Professione/Attività/Qualifica**: indicare le professioni e le attività che la persona ha svolto nel corso della sua esistenza, così come le eventuali qualifiche. Professioni, Attività e Qualifiche possono essere qualificati con le date. Campo ripetibile.

**Titolo**: si riporta in forma diretta, indicando il rango nobiliare e/o la dignità ecclesiastica in forma minuscola seguito dal predicato, se presente. Vedi i vocabolari controllati proposti da NIERA negli allegati F e G. Il titolo può essere accompagnato dalla relativa datazione. Campo ripetibile.

- ▶ conte di Campiano (rango nobiliare con predicato)
- ►vescovo di Vicenza
- **Genealogia**: cfr. ISAAR 5.2.7., NIERA F.2.4. La genealogia descrive le relazioni tra il soggetto persona e i membri della famiglia o di un suo ramo.
- **Nota biografica**: si riportano in forma narrativa notizie sintetiche sulla vita della persona. Cfr. ISAAR 5.2.2. e NIERA P.2.5.

# **13. SCHEDA PRODUTTORE - FAMIGLIA**

Per quanto riguarda la compilazione dei campi relativi al soggetto produttore famiglia si forniscono le seguenti specifiche, da osservarsi oltre a quanto già detto per i campi similari relativi ai soggetti ente e persona.

- **Denominazione**: cfr. ISAAR 5.1.2. Inserire la denominazione del soggetto produttore famiglia secondo le regole stabilite da NIERA F.1.1. Campo ripetibile.
- **Altra denominazione**: cfr. ISAAR 5.1.5. L'altra denominazione è ogni forma variante della denominazione, utile ai fini della ricerca. Campo ripetibile.

 **Intestazione d'autorità**: l'intestazione di autorità è quell'insieme di elementi attraverso il quale è possibile l'identificazione della famiglia all'interno del presente contesto informativo. Formano l'intestazione d'autorità i seguenti elementi: denominazione, titolo, luogo, date di esistenza.

Nel caso di più denominazioni d'autorità, vi sarà una denominazione prescelta per l'intestazione che quindi uscirà nella lista, ciò non esclude la capacità della ricerca di restituire anche la denominazione d'autorità non preferita.

- ► Bianchi, marchesi, Montebelluna (sec. XVI 1897)
- ► Godi, conti, Vicenza (sec. XIII sec. XVIII)
- ► Rossetti, Padova (sec. XVIII )

Per ulteriori esempi vedi NIERA F.1.3.

- **Rappresentazione digitale**: per le modalità di caricamento dell'immagine vedi lo specifico paragrafo dedicato a "Campi comuni a più schede". Può trattarsi per esempio di una fotografia, disegno, pittura, scultura che ritrae la famiglia, oppure la rappresentazione dello stemma di famiglia.
- **Caricamento immagini carosello**: per le modalità di caricamento del carosello di immagini vedi lo specifico paragrafo dedicato a "Campi comuni a più schede".
- **Caricamento video Youtube**: per le modalità di caricamento dei video vedi lo specifico paragrafo dedicato a "Campi comuni a più schede".
- **Luogo**: cfr. NIERA F.2.2. Indicare il luogo di origine/residenza/attività della famiglia. Qualora la famiglia abbia cambiato luogo nel corso del tempo, è possibile qualificare i luoghi con le relative date. Per la formalizzazione del "luogo" si adottano le regole descritte in NIERA (Allegato D). Campo ripetibile.
- **Titolo**: cfr. NIERA F.2.3. Si riporta in forma diretta, indicando il rango nobiliare in forma minuscola seguito dal predicato, se presente. Campo ripetibile.
	- ►marchesi
	- ►conti di Serravalle
- **Genealogia**: cfr. ISAAR 5.2.7. NIERA F.2.4. La genealogia descrive le relazioni tra i membri della famiglia o di un suo ramo, a partire dal suo capostipite. In caso di famiglie nobili descrivere anche lo stemma.
- **Storia**: cfr. ISAAR 5.2.2, NIERA F.2.5. Fornire in forma narrativa una sintetica storia della famiglia.

# **14. SCHEDA CONSERVATORE**

Si considera Conservatore il soggetto - persona fisica o giuridica, pubblica o privata – su cui ricade la responsabilità sia della conservazione che della fruizione dell'archivio. Nel caso di persona giuridica, il soggetto conservatore può coincidere sia con la persona giuridica nel suo complesso che con una sua articolazione organizzativa formalmente costituita.

L'affidamento ad un altro soggetto della mera conservazione fisica della documentazione o della gestione della sua fruizione non qualifica quest'ultimo soggetto come conservatore.

### **14.1 Area dell'identificazione**

 **Denominazione**: cfr. ISDIAH 5.1.2. Inserire la forma autorizzata del nome, ossia elaborare una chiave di accesso autorizzata che identifichi univocamente il conservatore.

Nel caso in cui il soggetto conservatore non sia un ente nel suo complesso, ma un'articolazione organizzativa formalmente costituita di un ente, la denominazione dovrà essere formulata in base al seguente schema, utilizzando il punto come separatore, seguito da uno spazio: Denominazione ufficiale dell'ente. Denominazione dell'articolazione. Eventuale denominazione della sottoarticolazione.

►Università Ca' Foscari di Venezia. Dipartimento di filosofia e beni culturali Qualora l'archivio sia una struttura formalmente costituita all'interno dell'ente di appartenenza:

►Comune di Belluno. Archivio storico

Qualora invece non lo sia, s'indicherà semplicemente il nome dell'ente:

►Comune di Laghi

- **Altra denominazione**: cfr. ISDIAH 5.1.4. Si utilizza nei casi in cui si presentino o più varianti di denominazione o ulteriori denominazioni non scelte come preferite. Campo ripetibile.
- **Tipologia**: cfr. ISDIAH 5.1.5. Selezionare tra i termini del vocabolario controllato con menù a tendina la tipologia dell'istituto conservatore di archivi. La selezione può essere multipla.
- **Rappresentazione digitale**: per le modalità di caricamento dell'immagine vedi lo specifico paragrafo dedicato a "Campi comuni a più schede". Può trattarsi, ad esempio, di una fotografia degli esterni dell'edificio oppure dei locali interni.
- **Caricamento immagini carosello**: per le modalità di caricamento del carosello di immagini vedi lo specifico paragrafo dedicato a "Campi comuni a più schede".
- **Caricamento video Youtube**: per le modalità di caricamento dei video vedi lo specifico paragrafo dedicato a "Campi comuni a più schede".
- **Dati identificativi di lista**: la stringa costituisce l'intestazione del soggetto conservatore e implementa direttamente l'elenco ricercabile. I dati identificativi sono rappresentati da: Denominazione, Comune (Provincia).

►Comune di Padova. Biblioteca civica, Padova

►Comune di Oderzo. Pinacoteca civica Alberto Martini, Oderzo (Treviso)

►Associazione nazionale fra mutilati ed invalidi di guerra. Sezione di Portogruaro, Portogruaro (Venezia)

**14.2 Area delle informazioni relative ai contatti**

**Indirizzo**

**Cap**: cfr. ISDIAH 5.2.1. ► 30121

Località: cfr. ISDIAH 5.2.1 ► Ronchi

**Comune**: cfr. ISDIAH 5.2.1. ►Carbonera

**Provincia**: cfr. ISDIAH 5.2.1. Indicare in nome della provincia per esteso. Compilare anche nel caso la provincia coincida con il Comune ▶ Treviso

**(via/piazza/altro/n. civico)**: cfr. ISDIAH 5.2.1. Indicare nell'ordine il nome della via (specificando via/viale/piazza/largo/ecc., minuscoli) seguito da una virgola, spazio e numero civico.

- ►vicolo della Pineta, 78
- ►contra' Riale, 82/a
- **Telefono**: cfr. ISDIAH 5.2.2. Indicare nell'ordine le cifre del prefisso seguite dalle cifre del numero telefonico. Campo ripetibile.

 $\triangleright$  041314265

- ►3294577821 telefono mobile
- **Fax**: cfr. ISDIAH 5.2.2. Indicare nell'ordine le cifre del prefisso seguite dalle cifre del numero telefonico. Campo ripetibile.
- **E-mail**: cfr. ISDIAH 5.2.2. Campo ripetibile.  $\blacktriangleright$  biblioteca@comune.valle.it
- **Sito web**: cfr. ISDIAH 5.2.2. Digitare l'indirizzo completo, compreso http://, del sito web del conservatore.

► [http://istituto.cultura.vallesino.com](http://istituto.cultura.vallesino.com/)

**Altri siti**: cfr. ISDIAH 5.2.2. Indicare altri siti dedicati secondari. Campo ripetibile.

### **14.3 Area della descrizione**

- **Descrizione**: cfr. ISDIAH 5.3.1: fornire una sintetica storia del conservatore: data di costituzione, mutamenti di denominazione e relativi anni, cambiamenti di competenze in base agli atti legislativi o a ogni altra fonte normativa riguardante il soggetto conservatore. Cfr. ISDIAH 5.3.2: fornire informazioni relative al contesto territoriale e culturale dell'istituto conservatore. Cfr. ISDIAH 5.3.3: segnalare le fonti normative che conferiscono poteri, funzioni, responsabilità o ambiti di attività, compresi quelli territoriali, all'istituto conservatore. Cfr. ISDIAH 5.3.4: nel caso di soggetto conservatori "ente" (pubblici, privati, ecclesiastici, uffici statali o regionali) dar conto della struttura amministrativa. Cfr. ISDIAH 5.3.5: dar conto delle politiche di gestione documentaria e di acquisizione.
- **Complessi archivistici conservati descritti nel sistema**: cfr. ISDIAH 5.3.7. Selezionare la voce con cui creare il collegamento. È bene sottolineare che, mentre un conservatore può essere collegato a più di un complesso archivistico (tutti quelli che conserva), il complesso archivistico può essere collegato a un solo soggetto conservatore, quello che realmente lo detiene.

### **14.4 Area delle informazioni relative all'accesso**

• Scegliere tra le seguenti opzioni. Cfr. ISDIAH 5.4.1. e 5.4.2. **Accesso su richiesta**: ○ sì ○ no **Accesso in orario regolamentato:**  $\bigcirc$  sì  $\bigcirc$  no **Barriere architettoniche**: cfr. ISDIAH 5.4.3. Spuntare una delle voci:  $\circ$  sì  $\circ$  no  $\circ$  non noto

Per "Accesso su richiesta" s'intende che il Conservatore non gestendo un servizio stabile al pubblico, dà accesso alla documentazione su appuntamento, in orari di apertura prefissati. Per "Accesso in orario regolamentato" s'intende che l'archivio è aperto al pubblico in orari prestabiliti.

### **14.5 Area delle informazioni relative ai servizi**

- **Sala di consultazione**: cfr. ISDIAH 5.5. Spuntare una delle voci  $\circ$  sì  $\circ$  no
- **Altri servizi**: cfr. ISDIAH 5.5.1; cfr. ISDIAH 5.5.2. Campo a testo libero. Campo ripetibile.
	- ►orientamento alla ricerca
	- ►consulenza on line
	- $\blacktriangleright$  fotoriproduzione

### **14.6 Area di controllo**

- **Fonti**: cfr. ISDIAH 5.6.8. Segnalare le fonti consultate per l'elaborazione della descrizione del soggetto conservatore.
	- ►Statuto dell'Associazione (2003)
- **Bibliografia**: indicare la bibliografia relativa al conservatore.
- **Note**: cfr. ISDIAH 5.6.9. Campo a testo libero in cui riportare informazioni che non hanno trovato adeguata collocazione in uno dei campi sovrastanti e che si ritiene comunque importante fornire.

Per la compilazione del resto di questa Area vedi la sezione dedicata a "Campi comuni a più schede".

### **14.7 Georeferenziazione**

Nella barra in alto, dopo l'area di Controllo, si trova una ulteriore linguetta denominata "Georeferenziazione". Cliccando appare il pulsante "Inserisci o modifica le coordinate geografiche": immettendo nel campo apposito l'indirizzo del soggetto conservatore si formeranno automaticamente le relative coordinate geografiche di latitudine e longitudine. Salvare dopo aver compilato la maschera. La georeferenziazione del soggetto conservatore apparirà successivamente alla pubblicazione del

# **15. SCHEDA STRUMENTO PER LA RICERCA**

record nella mappa del Veneto presente in Homepage del sistema.

La scheda accessoria Strumento per la ricerca dà conto dell'eventuale esistenza di strumenti che possono agevolare la consultazione dell'archivio. Il record va collegato con l'archivio o gli archivi a cui si riferisce.

 **Titolo originale**: riportare il titolo testuale dello strumento senza virgolette. Le virgolette usciranno in automatico in visualizzazione.

►Archivio del Comune di Valle. Inventario.

- **Titolo attribuito**: nel caso lo strumento non abbia titolo o il titolo non sia sufficientemente significativo, riportare il titolo critico.
- **Autore**: indicare Nome e Cognome dell'autore. Qualora l'autore sia ignoto lasciare il campo vuoto. Campo ripetibile.

►Maria Rossi

- **Data**: indicare l'anno in cui lo strumento è stato redatto o pubblicato, oppure l'arco cronologico della sua redazione nel caso di uno strumento elaborato nel corso di più anni, oppure l'indicazione del secolo.
	- $\blacktriangleright$  1955
	- $\blacktriangleright$  1988 1990
	- ►sec. XX prima metà
- **Tipologia**: selezionare dal menù a tendina un termine da vocabolario controllato.
- **Descrizione**: questo campo dà conto delle caratteristiche estrinseche ed intrinseche dello strumento: supporto, grado di analiticità, composizione, ecc. Eventuali note sulla compilazione dei campi precedenti vanno inserite in coda alla descrizione dello strumento.

►Manoscritto di 50 pagine privo di copertina. Il nome dell'autore è stato desunto da colloqui con il direttore dell'archivio.

Esempi di descrizione a seconda che lo strumento sia:

Manoscritto<sup>.</sup>

►Il manoscritto è stato redatto da un funzionario della Soprintendenza archivistica a seguito di un sopralluogo presso l'archivio. E' composto da 25 pagine in cui è descritta sommariamente la documentazione tramite i seguenti elementi: denominazione della serie, numero progressivo dei pezzi all'interno della serie, estremi cronologici.

Dattiloscritto:

►Fascicolo rilegato, dattiloscritto, composto da 33 pagine. Contiene la trascrizione di n. 25 pergamene.

### Pubblicazione:

►L'inventario è edito: "Inventario dell'Archivio del Comune di San Pietro" a cura di Maurizio Rosso, Belluno, Edizioni Mion, 1988, pp. 125. Alla descrizione analitica dell'archivio è premessa un'ampia storia istituzionale del soggetto produttore.

### Pubblicazione web (pagine statiche):

►L'inventario in formato .pdf è pubblicato nel sito web del Comune, all'indirizzo: [http://comunedisanpietro.it](http://comunedisanpietro.it/)

Data base:

►L'inventario è stato realizzato con il software Arianna 2.1.

Sistema informativo archivistico:

►La descrizione inventariale è consultabile nel Sistema Informativo Unificato delle Soprintendenze Archivistiche - SIUSA, all'indirizzo:

<http://siusa.archivi.beniculturali.it/>

Qualora lo stesso strumento (medesimi contenuti, medesimi autori) abbia più formati:

►L'inventario è stato realizzato con l'applicativo Arianna 2.1, sia la versione informatica che la versione cartacea, sono consultabili presso la Biblioteca Bertoliana di Vicenza.

- **Archivi**: cliccando si apre la lista degli archivi a cui relazionare lo strumento. Selezione multipla.
- **Rappresentazione digitale**: è possibile cliccando sul pulsante blu in alto a sinistra caricare la versione digitale dello strumento per la ricerca in descrizione. I formati consentiti sono i seguenti: .pdf, .doc, .docx, .txt, fino ad un massimo di 10 megabyte.

# **16. CAMPI COMUNI A PIU' SCHEDE**

### **16.1 Datazione**

La specifica della datazione è comune a più schede e all'interno della medesima scheda può applicarsi a più campi di natura diversa. La datazione si esprime attraverso le seguenti voci.

- 1. **Estremo remoto**: si esprime indicando solo l'anno oppure anno e mese oppure anno, mese, giorno. L'indicazione del mese viene data in forma abbreviata.
	- $\blacktriangleright$  1722
	- $\blacktriangleright$  1977 feb.
	- ►1835 giu. 23

Qualora non sia possibile esprimere la data nelle forme succitate si esprime tramite il secolo:

► sec. XVIII

seguito eventualmente dalla **Specifica** selezionabile dal menù a tendina con vocabolario controllato: *inizio, prima metà, metà, seconda metà, fine*.

La data può essere inoltre caratterizzata dagli attributi del campo **Validità** selezionabili da menù a tendina con vocabolario controllato: *approssimativa, attribuita, incerta, data ante quem*, *data post quem*.

2. **Data remota codificata**: si codifica la data dell'estremo remoto per renderla ricercabile in formato numerico.

- $\blacktriangleright$  1877 giu. 23 si codifica in 1877/06/23
- $\blacktriangleright$  sec. XIX si codifica in 1801/01/01
- $\blacktriangleright$  sec. XV metà si codifica in 1441/01/01
- $\blacktriangleright$  sec. XVII inizio si codifica in  $1601/01/01$
- $\blacktriangleright$  sec. XVIII prima metà si codifica in  $1701/01/01$
- $\blacktriangleright$  sec. XVIII seconda metà si codifica in 1751/01/01
- $\blacktriangleright$  sec. XIV fine si codifica in 1391/01/01
- 3. **Estremo recente**: si seguono le stesse regole espresse per "Estremo remoto", così come per le eventuali **Specifica** e **Validità**.
- 4. **Data recente codificata**: si codifica la data dell'estremo recente per renderla ricercabile in formato numerico.
	- $\blacktriangleright$  sec. XIX si codifica in 1900/12/31
	- $\blacktriangleright$  sec. XV metà si codifica in 1460/12/31
	- $\blacktriangleright$  sec. XVII inizio si codifica in 1610/12/31
	- $\blacktriangleright$  sec. XVIII prima metà si codifica in 1750/12/31
	- $\blacktriangleright$  sec. XVIII seconda metà si codifica in 1800/12/31
	- $\blacktriangleright$  sec. XIV fine si codifica in 1400/12/31

Nel caso di arco cronologico aperto il campo "Estremo recente" non viene compilato e in visualizzazione comparirà in automatico una lineetta che indica che l'entità descritta è tuttora esistente. La codifica pertanto riguarderà esclusivamente la data remota.

Nel caso invece la datazione venga espressa con un solo riferimento cronologico e non da un arco di tempo rappresentato da due estremi cronologici, si compila soltanto il campo "Estremo recente". Qualora si tratti di un secolo, di un anno o di un mese, si codifica il secolo, l'anno o il mese tramite i campi "Data remota codificata" e Data recente codificata".

- ► sec. XVII viene codificato compilando "Data remota codificata": 1601/01/01 e "Data recente codificata": 1700/12/31
- ▶ 1820: "Data remota codificata":  $1820/01/01$  e "Data recente codificata":  $1820/12/31$
- ▶ 1568 mag.: "Data remota codificata":  $1568/05/01$  e "Data recente codificata":  $1568/05/31$
- ► sec. XV prima metà: "Data remota codificata": 1401/01/01 e "Data recente codificata": 1450/12/31
- ► sec. XIV inizio: "Data remota codificata":  $1301/01/01$  e "Data recente codificata":  $1310/12/31$
- $\blacktriangleright$  sec. XIX fine: "Data remota codificata": 1891/01/01 e "Data recente codificata": 1900/12/31

Nel caso uno dei due estremi dell'arco cronologico sia sconosciuto, lo si esprime con il punto interrogativo. Si codifica la data nota secondo le indicazioni succitate.

- $\blacktriangleright$  1245 ?, che si codifica in "Data remota codificata": 1245/01/01
- $\blacktriangleright$  ? 13 nov. 1899, che si codifica in "Data recente codificata": 1899/11/13
- $\blacktriangleright$  ? sec. XVII, che si codifica in "Data recente codificata": 1700/12/31

Nel caso di interruzioni temporali, gli archi cronologici si separano con il punto e virgola e vanno inseriti nel campo "Estremo recente". Per la codifica si considerano le due date estreme.

 $\blacktriangleright$  1856 – 1901; 1918 – 1940

- 5. **Note alla datazione**: questo campo accoglie ogni ulteriore precisazione e commento che si ritiene significativo relativo alla datazione e al modo con cui si è desunta o attribuita. Per quanto riguarda la datazione di unità nelle Note si possono rilevare eventuali presenze di annotazioni o documentazione antecedente o posteriore alla datazione indicata
	- ►con documenti del sec. XIV
	- ►con seguiti al 1701
	- ►con documenti in copia del 1855
	- ►con estratti di documenti dal 1377
	- ►con notizie di documenti dal 1464

### **16.2 Luogo**

Per la formalizzazione del "luogo" si adottano le regole indicate in NIERA "Normalizzazione del toponimo" (Allegato D).

### **16.3 Rappresentazione digitale**

Per poter caricare dei file immagine all'interno delle schede descrittive è prima necessario salvare il record, quindi si seleziona il file cliccando sul pulsante "Seleziona immagine".

Il sistema accetta immagini con estensione .gif, .jpg, .jpeg e .png, di dimensione massima 5 megabyte (8 megabyte per le cartografie). Si consiglia di non inserire file inferiori ai 100 KB per non pregiudicare la leggibilità delle immagini e di operare eventuali dimensionamenti dell'immagine per meglio adattarla alla pagina.

Dopo aver salvato il caricamento dell'immagine, sarà possibile cliccando il pulsante "Aggiungi descrizione" inserire una breve didascalia dell'immagine. Con il pulsante "Elimina immagine" l'immagine inserita potrà essere tolta ed eventualmente sostituita con altra.

Le immagini devono naturalmente essere nella disponibilità dell'ente/istituto che inserisce i dati e non soggette a diritti di terzi.

### **16.4 Caricamento immagini carosello**

Nel caso si disponesse di più immagini, sarà possibile inserire un carosello di immagini. La prima immagine andrà comunque sempre inserita da sola con le modalità descritte al punto 14.3.

Cliccando sul pulsante "Upload" sarà poi possibile caricare le altre immagini selezionando i file d'origine.

### **16.5 Caricamento video Youtube**

Ugualmente tramite il pulsante "Upload" sarà poi possibile linkare un video da Youtube; anche in questo caso è bene accertarsi che l'oggetto multimediale sia nella piena disponibilità di chi realizza l'inserimento dei dati nel sistema.

### **16.6 Bibliografia**

Le citazioni bibliografiche andranno inserite in ordine temporale di pubblicazione dalla più antica alla più recente. Il campo è ripetibile per cui ogni citazione va inserita in un campo a sé stante. Per l'elaborazione della citazione attenersi agli esempi sottostanti.

►Marco Rossi, La documentazione antica del monastero di San Marco, Treviso 2001.

►Gianni Verdi, L'archivio storico del Comune di Valle, tesi di laurea, relatore prof. Franco Bianchi, Università Ca' Foscari di Venezia, Facoltà di Lettere e Filosofia, a.a. 1988-1989.

►Elena Mion, Le carte Pietro Forti, "Studi medievali", 4 (1999), pp. 48–56. ►Lucia Sasso, voce "Pietro Forti", in Dizionario biografico degli artisti, II, Firenze, Vallecchi 1987, pp. 123-130.

►Franco Bianchi, Pietro Forti e il suo tempo, in Vita e opere di Pietro Forti, a cura di Gianni Verdi, Firenze, Vallecchi 2000, pp. 35-75.

►Paolo Moro, La vita di Pietro Forti, pubblicato in [http://www.associazione.forti.it](http://www.associazione.forti.it/) (consultazione del 12/03/2014).

Nel caso in cui si citi un testo disponibile sia su Web che in pubblicazione cartacea:

►Renato Bertacchini, voce "Barolini Antonio", in Dizionario biografico degli Italiani, disponibile in http://www.treccani.it/ (consultazione del 22/10/2015).

### **16.7 Area di controllo**

Questo campo è presente in tutte le schede descrittive e serve a dar conto della compilazione o della modifica del record. Si compone delle seguenti voci comuni:

### **1. Redazione**

**Responsabile**: si indica nome e cognome dell'autore che ha redatto la scheda.

► Tommaso Rossi

**Data**: si indica la data di inserimento dei dati nella modalità anno/mese/giorno.

 $\blacktriangleright$  2012/04/16

**Note**: nel caso in cui i dati descrittivi della scheda siano stati ricavati da strumenti di ricerca di qualsiasi genere (cartacei, editi, on line, ecc.) precedentemente prodotti, si dà conto dell'operazione compiuta e delle modalità di rielaborazione dei dati. L'autore dello strumento originario va sempre citato. Il campo può accogliere anche altre informazioni di natura diversa, utili a contestualizzare il lavoro del redattore della scheda.

► Dati tratti dall'inventario dattiloscritto realizzato da Clara Bianchi nel 1977, con opportune rielaborazioni e aggiornamenti.

### *2.* **Revisione**. Sezione ripetibile.

**Responsabile**: si indica nome e cognome della persona che ha apportato modifiche successivi alla scheda.

**Data**: si indica la data di revisione.

**Descrizione dell'intervento**: il campo offre la possibilità di descrivere sinteticamente la natura e le motivazioni della revisione.

Qualora la descrizione di un complesso archivistico articolato in più livelli gerarchici, sia opera di un unico archivista, il campo relativo all'Area di controllo va compilata solo nella scheda corrispondente al livello più alto, resta così sottinteso che la responsabilità di redazione è estesa all'intera descrizione del complesso in tutte le sue articolazioni.

# **17. LINK VERSO SITI ESTERNI**

L'opportunità dell'inserimento di link attivi a siti web esterni (campo URL presente nelle aree relazionali che mettono in collegamenti soggetti produttori o complessi archivistici con entità descritte in altri sistemi) saranno valutati in comune accordo con la redazione.

Si ricorda che l'indirizzo web va riportato in maniera completa ovvero comprensivo di [http://.](http://) Il link va stabilito preferibilmente con l'home page del sito e non con una sua sottoarticolazione, questo per garantire maggiore stabilità ai collegamenti proposti.

# **18. NORME E CONVENZIONI REDAZIONALI**

### **Maiuscole / Minuscole**

Per l'uso di maiuscole/minuscole si rimanda all'Allegato A delle NIERA "Uso delle maiuscole/minuscole e dei numerali".

### **Acronimi**

Gli acronimi vanno scritti in lettere maiuscole, senza spaziature interne e senza punti di abbreviazione.

### **Abbreviazioni**

L'indicazione generale è quella di sciogliere le abbreviazioni in tutti i campi testuali.

Per quanto riguarda i formati archivistici (registro, tomo, volume, quaderno, busta, filza, mazzo, fascicolo) si preferisce la forma estesa alle consuete abbreviazioni d'uso archivistico, in quanto non sempre di facile e immediata comprensione per un pubblico non specialistico.

Si mantengono altresì alcune abbreviazioni di uso generale e di comune comprensione quali:

art./artt. = articolo/articoli c./cc. = carta/carte ca. = circa cfr. = confronta

ml = metri lineari mm = millimetri n./nn. = numero/numeri n. n. = non numerato p./pp. = pagina/pagine sec./secc. = secolo/secoli segg. = seguenti s.n. = senza numero s.d. = senza data s.l. = senza luogo I nomi dei mesi vengono abbreviati con le prime tre lettere solo nei campi testuali Data.

### **Punteggiatura**

Al termine di ogni campo testuale descrittivo va inserito il punto, eccetto che nei campi indicanti denominazioni, titoli, date e in tutti i campi composti da informazioni non articolate in proposizioni.

- ►scatola plastificata
- $\blacktriangleright$  dono
- ►con un documento del 1233

# **19. VOCABOLARI CONTROLLATI**

### **19.1 Scheda complesso archivistico e unità**

### **Tipologia del complesso**

- complesso di fondi
- fondo
- subfondo
- sezione
- serie
- sottoserie
- sottosottoserie
- collezione
- raccolta

### **Livello di descrizione dell'unità**

- unità
- sottounità
- sottosottounità

### **Supporto**

- $\bullet$  carta
- carta telata
- carta e pergamena
- cartoncino
- pergamena
- papiro
- legno
- tessuto
- pellicola o altro supporto fotografico
- supporto magnetico
- supporto ottico

### **Legatura**

- cartone
- $\bullet$  cuoio
- legno e cuoio
- mezza pelle
- mezza pergamena
- mezza tela
- pelle
- pergamena
- pergamena e cuoio
- pergamena e cartone
- pergamena con piatti in legno
- senza coperta
- $\bullet$  tela

### **Tipologia fisica dell'unità archivistica**

- busta
- scatola
- registro
- vacchetta
- volume
- $\bullet$  tomo
- opuscolo
- fascicolo
- mazzo
- filza
- album
- cartella
- quaderno
- taccuino
- rotolo
- foglio
- scheda
- oggetto digitale

### **Tipologia documentaria unità**

- lettera
- minuta
- cartolina
- telegramma
- manoscritto
- autografo
- mappa
- pianta
- schizzo
- disegno
- estimo
- diario
- statuto
- verbale
- provvedimento amministrativo
- registro di protocollo
- testamento
- atto notarile
- atto giudiziario
- atto di cancelleria
- registro parrocchiale
- registro anagrafico
- fotografia
- audiovisivo
- manoscritto musicale
- appunti
- ritaglio a stampa
- catastico delle scritture
- catastico dei beni
- rubrica
- sommario
- repertorio
- inventario

### **Tipologia documentaria unità cartografica**

- atlante
- cabreo
- carta geografica
- carta archeologica
- carta del cielo
- carta fisica
- carta geofisica
- carta geologica
- carta idrografica
- carta nautica
- carta topografica
- carta tematica
- disegno architettonico
- disegno tecnico
- mappa
- mappa d'estimo
- pianta
- pianta catastale
- pianta di città
- planisfero
- quadro d'unione
- raccolta
- schizzo cartografico
- spaccato
- veduta a volo d'uccello

### **Consultabilità**

- libera
- non consultabile
- parzialmente consultabile

### **Riproduzione**

- libera
- non consentita
- parzialmente consentita

### **Stato di conservazione**

- discreto
- $\bullet$  cattivo
- pessimo

### **Danni** (*a selezione multipla)*

- acidità
- danni alla legatura
- danni da incendio
- danni da insetti
- danni da umidità
- danni da alluvione
- danni da roditori
- inchiostro sbiadito
- ingiallimento
- **·** lacerazioni
- macchie
- muffe
- mutilazione
- perforazione
- piegature
- scoloritura
- sgualcitura
- strappi
- fogli staccati
- lacune
- usura

### **19.2 Scheda soggetto produttore**

**Condizione giuridica del soggetto produttore Ente** 

- privata
- pubblica
- ente di culto

### **Tipologia soggetto produttore Ente**

- organo e/o ufficio di Stato di Antico Regime
- organo e/o ufficio di Stato del periodo napoleonico
- organo e/o ufficio di Stato della Restaurazione
- organo e/o ufficio statale periferico di periodo postunitario
- Regione
- ente locale territoriale
- ente funzionale territoriale
- ente economico / impresa / studio professionale
- istituto di credito
- ente assicurativo / previdenziale
- ente / istituzione di assistenza e beneficenza
- ente sanitario
- scuola/ente di istruzione / di formazione
- università / ente di ricerca
- ente di cultura
- ente turistico
- ente ricreativo
- ente sportivo
- partito / movimento politico, associazione politica
- organizzazione sindacale
- ordine / collegio professionale
- arte / associazione di categoria
- ente / istituzione della Chiesa cattolica
- ente / istituzione di confessione religiosa
- associazione civile / di movimento
- associazione combattentistica e d'arma
- comitato di liberazione nazionale / corpo militare della Resistenza
- organo di informazione e stampa

### **19.3 Scheda soggetto conservatore**

**Tipologia del soggetto conservatore** (*a selezione multipla)*

- ente statale
- Regione
- ente locale territoriale
- ente funzionale territoriale
- ente economico / impresa / studio professionale
- istituto di credito
- ente assicurativo / previdenziale
- ente / istituzione di assistenza e beneficenza
- ente sanitario
- ente di istruzione / di formazione
- università / ente di ricerca
- ente di cultura
- ente turistico
- ente ricreativo
- ente sportivo
- partito / movimento politico / associazione politica
- organizzazione sindacale
- ordine / collegio professionale
- associazione di categoria
- associazione civile / di movimento
- associazione combattentistica e d'arma
- organo di informazione e stampa
- ente / istituzione della Chiesa cattolica
- ente / istituzione di confessione religiosa
- famiglia
- persona

### **19.4 Scheda strumenti per la ricerca**

### **Tipologia dello strumento per la ricerca**

- guida
- elenco di consistenza
- elenco di versamento
- elenco di deposito
- censimento
- schedatura inventariale
- inventario topografico
- inventario sommario
- inventario analitico
- regestazione
- repertorio alfabetico
- repertorio cronologico
- $\bullet$  indice
- rubrica
- trascrizione
- edizione di fonti

#### **19.5 Campi comuni a più schede Datazione**

### **Specifica**

- $\bullet$  inizio
- prima metà
- metà
- seconda metà
- $\bullet$  fine

### **Validità**

- approssimativa
- attribuita
- incerta
- data ante quem
- data post quem